# Hyperion® Reporting and Analysis

Release 11.1.2.0.000 Patch Set 1 (PS1): 11.1.2.1.000

## Readme

### [Skip Navigation Links]

| Documentation Updates                                                                   | 40 |
|-----------------------------------------------------------------------------------------|----|
| Accessing EPM System Product Documentation                                              | 40 |
| Copying and Pasting Code Snippets from PDFs                                             | 40 |
| Location of Web Application Deployment                                                  | 40 |
| Location of ODL Logging for Web Applications                                            | 40 |
| Passing Data Using Streams Instead of Files                                             | 41 |
| Repository Item Names                                                                   | 41 |
| Web Analysis Documentation Updates                                                      | 41 |
| Accessibility in Oracle Enterprise Performance Management EPM Workspace, Fusion Edition | 42 |
| Accessibility Considerations                                                            | 43 |
|                                                                                         |    |

## **Purpose**

This document includes important, late-breaking information about this release of *Oracle's*<sup>®</sup> *Hyperion Reporting and Analysis*. Review this Readme thoroughly before installing Reporting and Analysis.

Top of Document

### **New Features**

The following enhancements are included in this release.

### **New Features in this Release**

#### **EPM Workspace**

### **Removal of CMC**

CMC is no longer a separate web application. All functionality has been merged into the Administer module. For more information, see the *Hyperion Reporting and Analysis Framework Administrator's Guide*.

# Accessing Oracle Hyperion Financial Close Management Release 11.1.2 from EPM System Release 9.3.3

Financial Close Management Release 11.1.2 can be launched from EPM Workspace Release 9.3.3. EPM Workspace is providing a sample Financial Close Management HTML file that is located in a designated directory for an administrator to modify. Users can then access Financial Close Management artifacts from the Favorites menu in EPM Workspace.

Note: The Administrator must update the sample Financial Close Management html file. Once complete, you can do the following:

- Launch Financial Close Management 11.1.2
- Import the Financial Close Management html file into the repository
- Make changes to provisioning
- Add artifacts for Financial Close Management to Favorites menu

#### **Single Instance Feature of EPM Workspace**

Currently, when /workspace and /workspace/index.jsp is issued, it launches a new instance of EPM Workspace in a separate browser window. With the single instance feature, subsequent invocations of /workspace/ and /workspace/index.jsp opens items in EPM Workspace tabs, even when launched from an external URL. Single instance also prevents extra EPM Workspace windows closing existing session(s) where multiple EPM Workspace windows were previously allowed.

**Note**: Embedded EPM Workspace behavior remains the same. These are also known as Smartcut URLs.

### **URL Parameter Support**

By default, there can only be one instance of EPM Workspace on a client machine. This can be overridden using the URL parameter, multi\_process. There are instances where multiple sessions of EPM Workspace must remain open. For example, Financial Management may need to do a side by side comparison of applications.

To handle these instances, EPM Workspace has created a URL parameter to allow multiple window names. The parameter name and setting to use is multi\_process=true. You can append the parameter multi\_process=true to the EPM Workspace URL.

**Note**: You should not use this URL parameter for any other purpose. Oracle cannot support Financial Close Management or other products externally launching EPM Workspace items in an EPM Workspace tab.

### **Financial Reporting**

#### **Book Enhancements**

Financial Reporting supports Public Sector Budgeting, enabling you to create Budget Books that contain both reports and textual data. All customers can take advantage of the following book enhancements in this release:

- Move Book objects and sections from one location to another within the Book Editor using cut and paste book, or drag and drop for enhanced book editing.
- New right pane in the Book Editor for adding items to the Book and for Book Setup. There are two
  modes for the right pane, Add Document and Book Setup. To set the mode, select Add Document
  or Book Setup from the shortcut menu at the top of the pane.

**Note:** The shortcut menus in the Book Editor no longer contain menu items for adding documents, as this is now handled from the right pane.

For detailed information, see the Oracle Hyperion Financial Reporting EPM Workspace User's Guide.

### **Microsoft Office Integration Enhancements**

You can now embed Financial Reporting related content links into Microsoft Word documents included in a Book. This feature applies only to HTML Web page output, not HTML or PDF Preview in the EPM Workspace.

Similar to the FRExecute function, you must publish the Microsoft Word document to the EPM Workspace (or UCM) repository, and then insert it into the Book. To add the related content links using Microsoft Office Hyperlinks:

- 1. Select the desired text in the document, right click, and then select **Hyperlink...**,
- 2. Enter the appropriate URL in the Address field. Examples of appropriate URLs:

#### For documents published in EPM Workspace:

o http://<servername>:19000/workspace/browse/get/ReportFolder/frword1.doc

- Universal Content Management (Stellent) documents
- o idc://<server name>:4444/DM000211

#### For Financial Reporting reports:

- o http://<server name>:19000/workspace/browse/get/ReportFolder/report1
- o http://<server name>:19000/workspace/browse/get/ReportFolder/report1?viewAs=html
- o http://<server name>:19000/workspace/browse/get/ReportFolder/report1?viewAs=pdf

### **Essbase Failover Support**

Financial Reporting has a new Essbase failover capability. To use this capability, change the Financial Reporting Essbase server name to a URL. For example:

http(s)://<OHS-host>:<OHS-port>/<APS-app-context>/clustername="custom=cluster"

#### **Scheduler Server**

The Scheduler server is combined with the other Financial Reporting services in this release. There is no special configuration required other than using native application server clustering. Ensure that all network shares and physical printers are accessible from all WebLogic instance machines if you store output in external directory or direct output to a printer.

### New Features in Release 11.1.2.0

### **EPM Workspace**

#### **Administrative Push Notification Message**

Push notifications enable administrators to push a system wide message to all users of a pending system shutdown for maintenance or any other information they want to communicate to all users.

### **Hostnames That Resolve to IPv6 Addresses**

With this release, many EPM System products support hostnames that resolve to IPv6 addresses. See the *Oracle Hyperion Enterprise Performance Management System Certification Matrix*. IPv4 support (both hostname and IP address) remains unchanged from earlier releases.

#### **Oracle Configuration Manager**

Oracle Configuration Manager (OCM) integrates with My Oracle Support and provides configuration information for Oracle software. It assists in the troubleshooting, maintenance, and diagnostics of your EPM System deployment. For more information, see the Oracle Hyperion Enterprise Performance Management System Installation and Configuration Guide.

#### **Oracle Diagnostic Logging**

Most Oracle Hyperion Enterprise Performance Management System products have adopted Oracle Diagnostic Logging (ODL) as the logging mechanism. The ODL framework provides uniform support for managing log files; including log file rotation, maximum log file size, and the maximum log directory size. For more information, see the "Using EPM System Logs" chapter of the *Oracle Hyperion Enterprise Performance Management System Installation and Configuration Troubleshooting Guide*.

### **SSL Configurations**

Oracle Hyperion Enterprise Performance Management System supports the following types of SSL configuration:

- Full SSL Deployment (including data access)
- SSL Terminating at the Web Server
- SSL accelerators (Off-loading)
- Two-way SSL

For more information about the SSL configurations, see the *Oracle Hyperion Enterprise Performance Management System Security Administration Guide*.

#### **Transparent Logon**

EPM Workspace administrators can write custom code to perform Single Sign-on authentication that transparently logs a user into EPM Workspace using Shared Services security classes or a custom authentication class.

#### **EPM Workspace Server Settings**

EPM Workspace Server settings enable administrators to edit EPM Workspace server registry values.

### **Financial Reporting**

#### **Book Enhancements**

Financial Reporting supports Public Sector Budgeting, enabling you to create Budget Books that contain both reports and textual data. All customers can take advantage of the following book enhancements in this release:

- Define a book with a Table of Contents containing sections and indented subsections.
- Insert new book object types, such as URL links, heading text label and HTML files, into the book. These object types can appear in the book table of contents. Existing external files types in addition to HTML files are: Microsoft Excel, Microsoft Word and Microsoft PowerPoint, PDF files and text files.
- Display custom labels for objects and reports in the book table of contents.
- Cut and paste book objects and sections for enhanced book editing
- Display or hide sections and objects in the book table of contents. When sections or objects are hidden in the table of contents, they are still included in the 'Complete Book in PDF' output, but not displayed in the table of contents.
- Use Microsoft Word with Smart View queries and embedded Financial Reporting reports (using a custom function). The new custom function, FRExecute, enables users to embed a report, grid or chart into Word. The report content is retrieved into Word when the book is scheduled in a batch output.
- Generate book output as a static HTML Web site. The HTML Web site provides built-in search capability. Templates are provided for HTML layout and page customization. HTML Web site output is generated when scheduling the book in a batch.
- Insert a link in a book or as part of Related Content in a report to a document stored in a Content Management System, such as Oracle Universal Management, EPM Workspace, or some other thirdparty system.
- New Properties pane at the bottom of the Book Editor that allows editing properties of the selected Book object/file.

For detailed information, see the Oracle Hyperion Financial Reporting EPM Workspace User's Guide.

### **Usage Tracking for Reports and Books**

Financial Reporting now tracks information about reports and books, such as who is using a report and when a report was last accessed. Information output to a log file includes time/date stamp, report/book name, user id, and whether the report action was a preview or design.

#### **Enhanced Support for Essbase Date and Text Measures**

Financial Reporting displays Essbase Date and Text measures, when they are included in a report. Date measures are formatted based on a user-preference setting.

#### **Annotations on Formula Cells**

Annotations can now be created for formula cells within a Financial Reporting report.

#### Financial Reporting Server Components Combined into One Server

The following three Financial Reporting server components have been combined into one server component: FR Reports server, FR Web Applications server, and FR Scheduler server. The Printer server still remains a separate server component.

#### **Related Content Enhancements**

Related Content links can be created in any part of a report or snapshot report, such as formula and text rows and columns, row and column headers, images, text boxes and even all of the cells in a grid. Related Content links can also be accessed in reports that are launched from books.

#### **XBRL Creation and Management in Disclosure Management**

The current XBRL functionality available in the Financial Reporting Studio allows a report designer to create a report, map XBRL metadata (concepts, context, units and footnotes), and export the report output as an instance document. All the mappings are stored with the individual report.

Disclosure Management is a new product initiative that allows you to assemble a reporting package for submission to a regulatory agency. The first release offers a complete XBRL creation and management solution with the following functionality:

- Enterprise level XBRL mapping that consists of report level mapping within Microsoft Word and Microsoft Excel and reusable data source metadata mapping within Oracle's Hyperion Financial Management, Planning and Essbase, where mapping is performed in Smart View and Financial Reporting. ERP and other data sources can also be mapped within Microsoft Office.
- XBRL Taxonomy management, editing and viewing. Taxonomy management includes extensions to taxonomies, which allows companies to easily adapt to the evolving XBRL standards. Updated taxonomies can be used against existing mappings.
- Instance document creation, validation and viewing. Instance Documents generated from Microsoft Office document mappings can be comprehensively viewed and validated for correctness.

The Disclosure Management XBRL functionality is the strategic direction for Oracle's XBRL solution offering. Oracle recognizes that some customers may have already invested in, and implemented, the legacy Financial Reporting Studio XBRL solution. Beyond the 11.1.2.0 release, the legacy solution will continue to be available and maintained for the foreseeable future; however, there will not be a migration path between the two solutions. Customers who choose to adopt Disclosure Management, in addition to gaining robust XBRL features, will be able to take advantage of the additional future product enhancements to Disclosure Management.

#### **Oracle Hyperion Financial Close Management**

This release integrates with Oracle Hyperion Financial Close Management. Financial Close Management helps companies define, execute, and report on the interdependent activities of a financial close period. See the *Oracle Hyperion Financial Close Management Readme*.

#### Financial Reporting Server Components Combined into One Server

The following three Financial Reporting server components have been combined into one server component: FR Reports server, FR Web Applications server, and FR Scheduler server. The Printer server still remains a separate server component.

#### **Interactive Reporting**

### **Support for SFTP**

SFTP protocol is now supported for distribution outputs generated by jobs and schedules. For more information, see the *Hyperion Reporting and Analysis Framework Administrator's Guide*.

### **Interactive Reporting Roles**

Two new roles, IR HTML Viewer and IR WebClient Viewer, have been added for Interactive Reporting. For additional information, see the *EPM User and Role Security Guide*.

#### Removal of CMC

CMC is no longer a separate web application. All functionality has been merged into the Administer module. For more information, see the Hyperion Reporting and Analysis Framework Administrator's Guide.

Top of Document

### Installation Information

Late-breaking information about installation of EPM System products is provided in the *Oracle Hyperion Enterprise Performance Management System Installation Readme*. Review this information thoroughly before installing EPM System products.

Top of Document

## Supported Platforms

Information about system requirements and supported platforms for EPM System products is available in spreadsheet format in the *Oracle Hyperion Enterprise Performance Management System Certification Matrix*. This matrix is posted on the Oracle Fusion Middleware Supported System Configurations page on the Oracle Technology Network (OTN) and listed in the Oracle Business Intelligence product area:

http://www.oracle.com/technology/software/products/ias/files/fusion\_certification.html

Top of Document

## Supported Languages

Information about supported languages for EPM System products is available in spreadsheet format on the Translation Support tab in the *Oracle Hyperion Enterprise Performance Management System Certification Matrix*. This matrix is posted on the Oracle Fusion Middleware Supported System Configurations page on OTN (listed in the Oracle Business Intelligence product area):

http://www.oracle.com/technology/software/products/ias/files/fusion\_certification.html

Top of Document

## Supported Paths to this Release

You can upgrade to EPM System Release 11.1.2.1 from the following releases:

**Note:** For upgrade instructions, see the *Oracle Hyperion Enterprise Performance Management System Installation and Configuration Guide,* "Upgrading EPM System Products."

| Release Upgrade Path From | То                                                                                                    |
|---------------------------|----------------------------------------------------------------------------------------------------|
| 11.1.2.0.x                | 11.1.2.1                                                                                                    |
|                           | Note that when moving from Release 11.1.2.0.x to Release 11.1.2.1, you use the "Apply Maintenance Release" option in EPM System Installer, instead of following the documented upgrade procedures. |
| 11.1.1.3.x                | 11.1.2.1                                                                                                    |

| Release Upgrade Path From                                                                                                    | То                                                                                                    |
|----------------------------------------------------------------------------------------------------|----------------------------------------------------------------------------------------------------|
| 9.3.3.x                                                                                                    | 11.1.2.1                                                                                                    |
| Note: If you were using Performance Management Architect Release 9.3.1, you can download the Performance Management Architect release 9.3.3 from My Oracle Support.           |                                                                                                    |
| 9.2.1.x                                                                                                    | 11.1.2.1                                                                                                    |
| An environment that includes multiple releases, which can include an environment with one instance of Shared Services or an environment with two instances of Shared Services | See "Upgrading from an Environment with Multiple Releases" in the "Upgrading EPM System Products" chapter in the Oracle Hyperion Enterprise Performance Management System Installation and Configuration Guide. |

#### **Notes:**

- If you are starting from Release 9.2.x, Oracle recommends the following upgrade path: 9.2.0 to 9.2.1 to 11.1.2.1
- If you are starting from Release 9.3.x, Oracle recommends the following upgrade path: 9.3.0 to 9.3.1 to 9.3.3 to 11.1.2.1
- If you are starting from Release 11.1.1.x, Oracle recommends the following upgrade path: 11.1.1.0 or 11.1.1.1 or 11.1.1.2 to 11.1.1.3 to 11.1.2.1
- If you are starting from an earlier release, Oracle recommends that you upgrade to the highest level release that directly supports upgrade from your starting release.
- Security Synchronization between Essbase and Shared Services was removed in Essbase Release 9.3, starting with Release 9.3.1.4.1. Essbase and Shared Services Release 11.1.1.3, however, still synchronize security information. For this reason, if you are using Essbase Release 9.3.1.4.1, 9.3.1.5, 9.3.1.6, or 9.3.1.7, you must first upgrade all products to Release 9.3.3, as recommended above. Upgrading to Release 11.1.1.3 is not an option for these Essbase releases.

Top of Document

### Defects Fixed in this Release

### **EPM Workspace**

| Defect<br>Number      | Description of Fix                                                                                                    |
|-----------------------|----------------------------------------------------------------------------------------------------|
| • 10181464            | In the French locale, using e-mail addresses as user names causes header display problems due to French keyboard limitations.                                           |
| • 10177857            | Users no longer need to select each snapshot report and book displayed in the results of a scheduled job to update the date and time displayed.                         |
| • 10145299            | Intermittently, menus are unavailable after logging on to EPM Workspace.                                                                                                |
| • 9955712,<br>9932376 | Sometimes when a Financial Reporting report is embedded in an HTML document, an error message is displayed if the Financial Reporting report is opened in a new window. |
| • 9819161             | When using Macintosh OS X with Mozilla Firefox, tab labels sometimes are displayed without the specified text due to text-length restrictions in Mozilla Firefox.       |

| Defect<br>Number | Description of Fix                                                                                                    |
|------------------|----------------------------------------------------------------------------------------------------|
| • 9804550        | Intermittently, users with correct permissions cannot access subfolders in EPM Workspace.                                                                                                    |
| • 9527937        | You cannot import reports as function grids to Microsoft Excel.                                                                                                    |
| • 9056869        | Sometimes an EPM Workspace session is logged off when launching EPM Workspace from Smart View.                                                                                                    |
| • 8465326        | In previous releases, when EPM Workspace was configured with a security agent and the user logged off, the user saw the login page. The login page had the login and password fields prefilled with the text, "Custom Policy Defined". |
|                  | In this release, the message has been changed to "Your EPM Workspace session has been terminated. Note that you may still be logged on to your Single Sign-On system."                                                                 |
|                  | To avoid seeing this message, change the Post Logoff URL property, as described in the Oracle Enterprise Performance Management Workspace, Fusion Edition Administrator's Guide.                                                       |

## **Financial Reporting**

| Defect<br>Number | Description of Fix                                                                                                    |
|------------------|----------------------------------------------------------------------------------------------------|
| • 12321057       | In a Financial Reporting Book, if you add a report with a User POV as a sub-chapter, the book does not run successfully. To resolve this problem, add the report as a book chapter rather than a sub-chapter. |
| • 10420621       | Financial Reporting books sometimes result in an Apache Bridge error when run as a PDF.                                                                                                    |
| • 10398261       | Several Financial Reporting functions return incorrect results when suppressed missing values are not evaluated as zeroes.                                                                                    |
| • 10373975       | Printing PDF files of 200 or more pages fails when the printing operation is run as a batch file.                                                                                                    |
| • 10329121       | Oracle Essbase reports that include a Dynamic Time Series prompt for member selection fail when using MultiDimensional Expressions (MDX). To resolve this issue, replace the prompt with a value.             |
| • 10247788       | If the LDAP administrator's password is not identical to the Native Directory administrator's password, you cannot run Financial Reporting reports in EPM Workspace.                                          |
| • 10190648       | Sometimes alias names are not displayed in the function grid.                                                                                                    |
| • 10166451       | Page numbers in Financial Reporting Books sometimes are displayed incorrectly in PDF preview mode.                                                                                                    |
| • 10166026       | The format replace function sometimes causes problems when loading chart data.                                                                                                    |
| • 10161666       | The User POV members in the source report are passed using related content links to a destination report, and changes the Grid POV fixed dimension members.                                                   |
| • 10154747       | Financial Reporting reports automatically refresh the displayed report when you add annotations or footnotes.                                                                                                 |

| • 10116794,<br>10116784 | You cannot change members in page dimensions after exporting Financial Reporting reports to Microsoft PowerPoint or Microsoft Excel.                                                                                          |
|-------------------------|----------------------------------------------------------------------------------------------------|
| • 10054687              | The table of contents links in Financial Reporting books sometimes displayed the wrong report.                                                                                                    |
| • 9969352               | Separators set in Preferences are not displayed as set when Complete Book in PDF is selected.                                                                                                    |
| • 9942466               | When viewing a Financial Reporting report in EPM Workspace, performance is sometimes slow.                                                                                                    |
| • 9937299               | Exporting Financial Reporting reports to Microsoft Excel 2008, Microsoft Word 2008, or Microsoft PowerPoint 2008 fails for Apple Macintosh OS X.                                                                              |
| • 9928896               | Sometimes the Financial Reporting Web Application server stops responding when used with WebSphere 6.1.                                                                                                    |
| • 9924456               | Sometimes selected reports are added to a Financial Reporting book in the reverse order specified. For example, the report that should be first in the book is last.                                                          |
| • 9923804               | Aliases are not displayed if the Optimize Query option is enabled.                                                                                                    |
| • 9897851               | You cannot edit connections using the Database Connection Manager if the administrator's password contains a sequence of two digits and a special character.                                                                  |
| • 9874840               | Sometimes you cannot open Related Content from a Financial Reporting Studio report.                                                                                                    |
| • 9869429               | Exporting a Financial Reporting query-ready report to Microsoft Excel sometimes fails if Preview User Point of View is set to On.                                                                                             |
| • 9864050               | The Annotation shortcut menu is not displayed when using Mozilla Firefox and Apple Macintosh OS X.                                                                                                    |
| • 9852492               | Sometimes suppressing a row results in suppressing the entire report.                                                                                                    |
| • 9848497               | Sometimes the JConsole MBean attribute com.hyperion.reporting.HRPrefs.previewuserpov does not work correctly.                                                                                                    |
| • 9843017               | Sometimes a Financial Reporting Studio report that contains only one cell cannot be displayed correctly when PDF is selected from Print Preview.                                                                              |
| • 9822080               | The word "ALL" in the Financial Reporting data source drop-down menu is not displayed correctly if the browser language is set to Japanese.                                                                                   |
| • 9794923               | Sometimes data source connections are not displayed in Connection Manager. However, all created connections are valid.                                                                                                    |
| • 9793191               | A toolbar button to view HTML book and report files in PDF is now available for Book Viewer and Report Viewer.                                                                                                    |
| • 9786867               | The text commentary added in a report is truncated when report is viewed in PDF format.                                                                                                    |
| • 9747783               | When a book is imported from EPM Workspace to the Financial Reporting repository, a warning message is displayed if the book already exists in the repository. If a user selects No to stop the import, the import continues. |
| • 9738648               | When the Financial Reporting print server is installed as a separate component, the server does not install correctly.                                                                                                    |
| • 9736578               | Complete Book in PDF does not display external PDF documents included in the selected book.                                                                                                    |
| • 9668569               | In the batch scheduler, the arrows that allow users to select the next or previous months are not displayed beneath the month selection.                                                                                      |

| • 9662964 | In Financial Reporting Studio, if you modify the report description using Financial Reporting Studio Explore, the image object in the report is not displayed correctly.                                                                                                 |
|-----------|----------------------------------------------------------------------------------------------------|
| • 9657263 | The table of contents for a Complete Book in PDF is displayed by report name, even if the Financial Reporting Book is set up to display the table of contents with collate reports by member selection.                                                                  |
| • 9625525 | Batch Scheduling Properties sometimes do not reflect what was selected when scheduling the batch.                                                                                                    |
| • 9570751 | The DataSrcName function causes problems with batch processing.                                                                                                    |
| • 9556992 | Books exported from Financial Reporting Release 9.2.0.3.00 to Financial Reporting Release 11.1.1.3.00 do not prompt for some POV dimensions.                                                                                                    |
| • 9543920 | If your browser language is set to German or Russian, the OK and Cancel buttons are not visible in the Add Annotations dialog box.                                                                                                    |
|           | To resolve this issue, follow these steps:                                                                                                    |
|           | 1. Stop the Financial Reporting Web Application service.                                                                                                    |
|           | 2. Open the HReports.ear file located in:                                                                                                    |
|           | C:\Oracle\Middleware\EPMSystem11R1\products\biplus\InstallableApps                                                                                                    |
|           | 3. After opening the HReports.ear file, open the hr.war file contained inside it.                                                                                                    |
|           | 4. In the hr.war file, open CreateAnnotation.jsp.                                                                                                    |
|           | 5. In CreateAnnotation.jsp, search for OKButtonPressSpace.                                                                                                    |
|           | 6. Replace OKButtonPressSpace with OKBtn.                                                                                                    |
|           | 7. In CreateAnnotation.jsp, search for CancelButtonPressSpace.                                                                                                    |
|           | 8. Replace CancelButtonPressSpace with CancelBtn.                                                                                                    |
|           | 9. Save and close CreateAnnotation.jsp.                                                                                                    |
|           | 10. Select Yes to update the hr.war file.                                                                                                    |
|           | 11. Select Yes to update the HReports.ear file.                                                                                                    |
|           | 12. Restart the Financial Reporting Web Server service.                                                                                                    |
| • 9537254 | You cannot view snapshot books after they are scheduled with Snapshot Output.                                                                                                    |
| • 9537050 | To access Financial Management data sources on 64-bit Microsoft Windows machines running the Financial Reporting Web application, you must prefix the entry to the Env2, JVMOption13, and JVMOption17 entries in the Microsoft Windows registry under the following key: |
|           | HKEY_LOCAL_MACHINE\SOFTWARE\HyperionSolutions\FinancialReporting0\HyS9FRReports:                                                                                                    |
|           | C:\Oracle\Middleware\EPMSystem11R1\common\ADM\11.1.2.0\bin-64                                                                                                    |
|           | Update the location as needed if your EPM_ORACLE_HOME is not located in:                                                                                                    |
|           | C:\Oracle\Middleware\EPMSystem11R1                                                                                                    |
| • 9528148 | When retrieving members, the number of substitution variables defined for all applications and data sources can affect performance.                                                                                                    |

| • 9508687 | In certain situations involving budget book documents (HTML, Microsoft Word, or Stellent URLs pointing towards one or the other) that contain more than a single FRExecute function, the Book POV can become unsynchronized with the chapter contents.                                                                           |
|-----------|----------------------------------------------------------------------------------------------------|
|           | After saving, closing, and reopening a book, you may encounter one of the following situations:                                                                                                    |
|           | A Book POV member selected previously may not be saved.                                                                                                    |
|           | To resolve this issue, you must select the desired members again.                                                                                                    |
|           | The dimensions selected previously in the Book POV may not be displayed.                                                                                                    |
|           | To resolve this issue in most cases (with the exception of documents stored in Stellent), using the book editor, select Enable FRExecute Processing immediately after creating the book and before adding any chapters that contain embedded FRExecute functions.                                                                |
| • 9507976 | Financial Reporting reports are not displayed when Web Preview is selected.                                                                                                    |
| • 9506233 | When the Show XBRL Mapping menu item is selected and you switch between tabs, the report refreshes. The refresh does not occur when Show XBRL Mapping is not selected.                                                                                                    |
| • 9503806 | If a dimension name or member name contains a comma, the paperclip icon denoting that an annotation has been applied to a cell is not displayed in the report.                                                                                                    |
| • 9499543 | If two or more column headers are merged and Freeze Headers is selected, column headers sometimes are not displayed correctly.                                                                                                    |
| • 9498030 | In Financial Reporting, the Delete Annotation and Cancel buttons are not translated correctly in the Japanese locale.                                                                                                    |
| • 9488575 | Financial Reporting batches scheduled using the command line scheduler may fail to run successfully when Financial Reporting has been deployed on servers using the AIX operating system.                                                                                                    |
| • 9478382 | The OrderBy function does not work with reports using Planning Details data sources.                                                                                                    |
| • 9467076 | When Complete Book in PDF is run for a book that contains a Microsoft Word document containing an FRExecute function that references a snapshot report, the FRExecute function does not resolve the snapshot report.                                                                                                    |
| • 9455224 | The FRExecute function does not support parentheses as part of its parameters. If parentheses are used, FRExecute does not correctly recognize the parameters. This includes the use of expanded row, column, and cell references.                                                                                               |
|           | For example, the following FRExecute syntax is not supported:                                                                                                    |
|           | <pre>FRExecute(report1; componentType=1;componentName=Grid1;Page=2;Cell=Cell[1(2),A(2)])</pre>                                                                                                    |
| • 9450306 | You cannot process the Stellent URL in a Financial Reporting book that references a Microsoft Office document using HTML Preview or PDF Preview, unless the document is a Microsoft Word document. If the Stellent URL references a Microsoft Word document, HTML Preview and PDF Preview process the Stellent URL successfully. |
| • 9445923 | Financial Reports exported to Microsoft Word and Microsoft PowerPoint sometimes do not open successfully due to a file name error.                                                                                                    |
| • 9441871 | When you select Help from Member Selection in Financial Reporting Studio, an error message is displayed stating that the corresponding help cannot be found. To access member selection help, select Help from another location in Financial Reporting Studio, and then navigate to Member Selection.                            |

| • 9404560 | Using the Financial Reporting Studio Essbase Use MDX option sometimes causes problems with running reports.                                                                                             |
|-----------|----------------------------------------------------------------------------------------------------|
| • 9341667 | You cannot specify only active entities for the specified Batch POV when setting bursting options for batch processing.                                                                                 |
| • 9262953 | Batch bursting fails if the administrator password contains special characters such as the ampersand (&).                                                                                               |
| • 9136912 | Sometimes report headers are not displayed correctly.                                                                                                    |
| • 9134076 | When using the Respond to Prompts option with Microsoft Internet Explorer 6, you can edit batch options only once without disconnecting and then reconnecting applications.                             |
| • 9038526 | In Financial Reporting reports exported to Microsoft Excel, custom column headings are not displayed correctly.                                                                                         |
| • 9026313 | In certain configurations, Financial Reporting uses unspecified ports rather than specified static ports.                                                                                               |
| • 8991596 | The minimum permission level necessary to run Financial Reporting reports is Content Manager.                                                                                                    |
| • 8948080 | If Financial Reporting reports exported to Microsoft Excel include prompts for column dimensions, the column dimension values entered in response to the prompts sometimes revert to the default value. |
| • 8823775 | Financial Reporting Batch Scheduler e-mail message subject and content are not being saved.                                                                                                    |
| • 8735408 | The Financial Reporting MemberProperty function does not return member attribute values if the member has only one child member.                                                                        |
| • 8716458 | When you drill down through a member hierarchy using the Select Members dialog box, path character limitations can prevent the display of the lowest levels of the hierarchy in an MSAS cube.           |
| • 8614300 | Spaces in PDF file names are changed to percent signs (%) when the scheduler emails reports using Batch Bursting.                                                                                       |
| • 8560908 | In Financial Reporting Studio, report summary display options Created On, Last Modified On, and Last Modified By are sometimes updated incorrectly.                                                     |
| • 8513206 | When two Financial Reporting reports that include prompts are exported to Smart View, values based on prompt inputs are sometimes updated incorrectly in Smart View.                                    |
| • 7593650 | If one or more books in a batch have no data, the batch does not run.                                                                                                    |
| • 7572864 | The row height is truncated when exporting a fully formatted Financial Reporting Report to Microsoft Excel.                                                                                             |
| • 7482668 | In Financial Reporting Studio, when creating a report with Financial Management as the data source and applying conditional suppression, use No Data as the condition, instead of Invalid.              |
| • 7443066 | When using Mozilla Firefox, Smart View must be installed for the Export to Query Ready feature to work correctly.                                                                                       |
| • 7311289 | When a formula row containing conditional formatting is copied to another report, the conditional formatting is not copied and conditional formatting cannot be added to the copied row.                |
| • 7295467 | Line item detail rows are not displayed when using Respond to Prompt at the book level.                                                                                                    |
|           | •                                                                                                    |

| • 7145648 | Alias member names are displayed only in HTML/PDF view. However, when exporting the grid to Microsoft Excel as query ready, the original database value is used instead of the alias name. |
|-----------|----------------------------------------------------------------------------------------------------|
| • 6611364 | PDF-formatted rows now expand to accommodate all text for CellText functions or other descriptions.                                                                                        |

## **Interactive Reporting**

| Defect<br>Number        | Description of Fix                                                                                                    |
|-------------------------|----------------------------------------------------------------------------------------------------|
| • 11068546              | Adding row-level security creates a query Where clause that adds quotation marks to the column name. In some circumstances, the quotation marks cause the query to fail.                          |
| • 10266124              | Depending on the expressions and functions used, computed items that compare two date-based or time-based columns sometimes do not return expected results.                                       |
| • 10255401,<br>10218489 | Bars do not resize correctly in a bar-line chart.                                                                                                    |
| • 10185412              | For certain data sources, SQL errors occur when running BQY files migrated from EPM System 9 to EPM System 11.1.1.3.                                                                              |
| • 10174129              | You cannot open some BQY files in HTML.                                                                                                    |
| • 10158626              | Sometimes information returned from a Timed Query Event is not displayed correctly.                                                                                                    |
| • 10145797              | Sometimes in Interactive Reporting Web Client when saving a BQY file using "Save to Repository as," OCE credentials can revert to previous settings.                                              |
| • 10055378              | In Interactive Reporting Web Client, you cannot use the Fact.Add() function to set values for the gauges.                                                                                         |
| • 10052307              | Sometimes you cannot export BQY files that contain images (for example logos) from EPM System 9 to EPM System 11.1.2.0.                                                                           |
| • 9842605               | When running a query in Interactive Reporting, sometimes the filters in an appended query are not passed to the first query.                                                                      |
| • 9833360               | Closing multiple BQY files simultaneously in Interactive Reporting Web Client can result in a Microsoft Internet Explorer error that closes the current browser window, and then opens a new one. |
| • 9792200               | There are problems accessing Interactive Reporting reports if you set filters and the default page is not page one.                                                                               |
| • 9733329               | Dashboards that use widgets are losing their configuration in Interactive Reporting 11.1.2.0.00.                                                                                                  |
| • 9699719               | Subtracting the date value to "-1" with computed items gives the wrong output.                                                                                                    |
| • 9682550               | Column data types are sometimes handled incorrectly due to OCE connection problems.                                                                                                    |
| • 9646550               | Exporting Interactive Reporting reports using FTP can sometimes fail.                                                                                                    |
| • 9563398               | When using Microsoft Internet Explorer, you may experience problems opening BQY files with long paths.                                                                                            |
| • 9552923               | Sometimes Interactive Reporting files are not successfully transferred to an FTP server.                                                                                                    |

| Defect<br>Number | Description of Fix                                                                                                    |
|------------------|----------------------------------------------------------------------------------------------------|
| • 9542003        | Sometimes stored procedures do not execute successfully in Interactive Reporting Web Client.                                                                                   |
| • 9531676        | When Interactive Reporting adds tables from a SQL Server 2000 environment to the query space, the table data type is sometimes changed (for example, from numeric to integer). |
| • 9480400        | Local joins can fail if the data types of the joined rows are incompatible.                                                                                                    |
| • 9459063        | The Document Unload Timeout parameter is ignored.                                                                                                    |
| • 9276799        | Sometimes the setting for the Multiple Browsers Interactive Reporting Web Client parameter is ignored.                                                                         |
| • 9241747        | When using an outer join and filter in the query section, sometimes removing an item from the request line also removes the outer join operator.                               |
| • 9229291        | Sometimes when displaying BQY files, column header titles do not align with the columns.                                                                                       |
| • 9050374        | Dashboards in some BQY files are not displayed correctly.                                                                                                    |
| • 8796600        | Sometimes when viewing a BQY file, you cannot resize the file.                                                                                                    |
| • 8606425        | When using the Microsoft Internet Explorer back button to switch from the Report section in BQY files to the Dashboard section, the browser window may close abruptly.         |
| • 8591238        | Sometimes memory is not released after copying a pivot to a Microsoft Excel file.                                                                                              |
| • 8395232        | With certain OCE connections, incorrect computed item results may be displayed in the Request line.                                                                            |
| • 7592664        | When two Interactive Reporting services are running, exiting the second Interactive Reporting service started can cause problems.                                              |
| • 7326052        | In Interactive Reporting Studio, you cannot create a slider label using Hebrew characters.                                                                                     |

## **Production Reporting**

| Defect<br>Number        | Description of Fix                                                                                                    |
|-------------------------|----------------------------------------------------------------------------------------------------|
| • 10639823              | In Production Reporting reports, sometimes the trademark symbol is displayed on the next line instead of next to the logo to which it is attached. |
| • 10332116              | Environment variables are not passed to imported Production Reporting jobs.                                                                        |
| • 10262986,<br>10082321 | Using numeric arrays as parameters in user-defined functions fails in Production Reporting.                                                        |
| • 10204268              | In HTML files, the Alter-Printer command does not reset the color the Print command sets.                                                          |
| • 10150051              | There are sometimes problems with graphics displayed in Production Reporting reports in HTML.                                                      |
| • 10131787              | When you create the Production Reporting job connection, the host name is not displayed in the connection string.                                  |

| Defect<br>Number | Description of Fix                                                                                                    |
|------------------|----------------------------------------------------------------------------------------------------|
| • 10131766       | Version information is incorrect for Production Reporting, Release 11.1.2.00.                                                 |
| • 10108031       | Sometimes page navigation icons are not enabled in Production Reporting reports.                                              |
| • 9907247        | Tabular reports in Production Reporting sometimes are not displayed correctly as HTML.                                        |
| • 9891684        | The Production Reporting switches "-O" and "-OFILENAME" do not work in EPM Workspace.                                         |
| • 9552237        | The browser may stop responding when running a Production Reporting job that has the validation parameter set to "isinteger". |

## **Reporting and Analysis Framework**

| Defect<br>Number | Description of Fix                                                                                                    |
|------------------|----------------------------------------------------------------------------------------------------|
| • 10358840       | You cannot replace an OCE file using the SDK.                                                                                                    |
| • 10296505       | You cannot sort by owner and status on the Manage Events panel.                                                                                                    |
| • 10262768       | Sometimes a warning message is displayed when sorting events on the second page of a Manage Events list.                                                                                                    |
| • 10262227       | Sometimes the message "Process error" is displayed when sorting the Consolidated Job Status List results.                                                                                                    |
| • 10210386       | Shared Services users who belong to MSAD groups but are not assigned roles and granted permissions can access EPM Workspace.                                                                                                    |
| • 10189784       | Services fail to start if the registered host is unavailable.                                                                                                    |
| • 10103568       | When you refresh the job notifications list, the column width setting reverts to the default width.                                                                                                    |
| • 10103223       | When you select a job from the Consolidated Job Status list, and change the owner associated with that job using the Change Owner button, the change is not displayed in the Consolidated Job Status List until you right-click the job, and then select Modify Schedule from the shortcut menu. |
| • 10050461       | Sometimes errors occur when specifying parameters for custom calendars.                                                                                                    |
| • 9956838        | When sorting by name, folders are not displayed in the correct order in EPM Workspace.                                                                                                    |
| • 9908960        | Sometimes unnecessary file descriptors are generated and can cause performance problems in production environments that rarely restart their systems.                                                                                                    |
| • 9786407        | After replacing a job that is based on a BQY file, modifying existing job parameters sometimes fails.                                                                                                    |
| • 9743783        | Sometimes the message "Method not yet implemented" is displayed in the Job Service log.                                                                                                    |
| • 9738474        | After you change the data source in job properties, job permissions revert to the default value (Inherit) for all selected users.                                                                                                    |
| • 9692507        | An empty row is displayed for each event to which the user does not have access.                                                                                                    |
|                  |                                                                                                    |

| Defect<br>Number | Description of Fix                                                                                                    |
|------------------|----------------------------------------------------------------------------------------------------|
| • 9647113        | When a file is stored ten or more levels deep in the file system and more than forty users have access to the file, retrieving the file can be slow.                                                                            |
| • 9577527        | If job names are duplicated in folders displayed in EPM Workspace, schedules for all jobs with the same name are displayed when you right-click on one of the jobs, and then select Manage Job Schedule from the shortcut menu. |
| • 9534525        | When multiple SmartCuts are used, some job output can display incorrectly.                                                                                                    |
| • 9531476        | Sometimes a deleted user is assigned as the owner of an externally-triggered event.                                                                                                    |
| • 9500672        | Information about using UNIX to access job utilities and calendar management was added to the documents.                                                                                                    |
| • 9183346        | Sometimes it is not possible to save modified job parameters in migrated jobs.                                                                                                    |
| • 8595998        | Some users are unable to set default document permissions using either EPM Workspace or Microsoft Explorer.                                                                                                    |
| • 8346891        | When a SmartCut link includes user name and password parameters, selecting, copying, or pasting a BQY file using the SmartCut fails.                                                                                            |
| • 6592232        | Sometimes EPM Workspace does not use settings specified using the Interactive Studio Customize Filter menu.                                                                                                    |

## **Web Analysis**

| Defect<br>Number | Description of Fix                                                                                                    |
|------------------|----------------------------------------------------------------------------------------------------|
| • 11682325       | In the Calculations tool, when you select members for a Sum calculation, you cannot select multiple members using Shift+click or CTRL+click.                                                  |
| • 10388854       | In Web Analysis reports, some SQL queries containing comments, nested SELECT statements, or CASE statements cannot be created and saved.                                                      |
| • 10366124       | Sometimes Web Analysis reports are not updated after substitution variable values are changed.                                                                                                |
| • 10214702       | When personal and shared preferences include a database preferences entry for the data source connection file, sometimes the personal preferences are used instead of the shared preferences. |
| • 10189033       | The Save dialog box is displayed even if the user is not authorized to save reports.                                                                                                    |
| • 10174659       | In design mode, deleting a spreadsheet object results in a Java plugin console exception, and occasionally, for complex reports, the report becomes unresponsive.                             |
| • 10132201       | The Apply Subscriptions button does not correctly propagate Essbase errors.                                                                                                    |
| • 10032494       | Sometimes users cannot open reports after the system is upgraded from Web Analysis 9.3.1.                                                                                                    |
| • 9941211        | Sometimes the rows per page in a SQL spreadsheet are not displayed as specified in the SQLPagingBarRowsPerPage property.                                                                      |
| • 9905553        | After suppressing missing values, sometimes calculation rows are displayed in an incorrect order.                                                                                             |
| • 9902292        | Sometimes when changing pages in a Web Analysis report, the message "all data is hidden" is displayed if the LoadAllData property value is set to Yes.                                        |

| Defect<br>Number      | Description of Fix                                                                                                    |
|-----------------------|----------------------------------------------------------------------------------------------------|
| • 9902284             | Sometimes in Web Analysis reports, selecting Remove Only when Selected Member First is set incorrectly reorders the members displayed.                                                                                                    |
| • 9836474             | Web Analysis reports should display a message indicating the problem when reports stop responding.                                                                                                    |
| • 9836212             | In EPM Workspace, the PercentOfMember function requires two arguments instead of one.                                                                                                    |
| • 9831252             | When running Web Analysis reports, alias and ID handling is sometimes incorrect in calculations.                                                                                                    |
| • 9830606,<br>9759965 | The property SynchSubscriptionWithDimSelection provides synchronization between the content of subscription controls and the corresponding data source selection state. Set the property to Yes (default) to enable synchronization. Set the property to No to disable synchronization.                                             |
| • 9826288             | Sometimes when the Drill Link Option is set to Bottom, Web Analysis does not prevent the drill link from executing when members other than the bottom member are specified.                                                                                                    |
| • 9821220             | Setting Remove Only in the rows sometimes removes children of other dimensions.                                                                                                    |
| • 9815498             | Columns are misaligned in HTML for Production Reporting reports using proportional fonts.                                                                                                    |
| • 9797926             | When Suppress Missing Rows is enabled, calculation rows are displayed in the wrong order.                                                                                                    |
| • 9744418             | Sometimes relational queries fail when the result set is exceptionally large.                                                                                                    |
| • 9735050             | Using the French locale, sometimes buttons are not sized correctly.                                                                                                    |
| • 9727747             | In Web Analysis Studio, formulas added to freeform grids are not always saved as expected.                                                                                                    |
| • 9694578             | Sometimes SQL spreadsheets created in Web Analysis are not displayed correctly when set as a user's homepage.                                                                                                    |
| • 9688392             | You cannot drill down or drill up in a pinboard and a spreadsheet simultaneously if the pinboard and the spreadsheet are in the same report.                                                                                                    |
| • 9670581             | Selecting a member from a Web page in HTML mode sometimes fails.                                                                                                    |
| • 9652510             | Variance calculations sometimes ignore tagged expense reports.                                                                                                    |
| • 9648140             | In Web Analysis Studio, shortcut menu items do not change dynamically after database changes.                                                                                                    |
| • 9629555             | When a report cannot be opened, the hourglass symbol continues to display. However, users can continue to use Web Analysis and open available reports.                                                                                                    |
| • 9590309             | A data type error occurs when running a stored procedure against a table with a Date data type column that returns the result to a date/time column.                                                                                                    |
| • 9554495             | Drill-through reports do not print in Web Analysis Studio.                                                                                                    |
| • 9554241             | To specify the messages displayed for general calculation evaluation errors in EPM System Configurator (CMC), set the GeneralCalculationErrorMessage property to the text of the message. If you do not provide a string in this property, the message, "Evaluation error," is displayed for general calculation evaluation errors. |
| • 9531139             | Sometimes when navigating through Web Analysis reports the desktop background image changes to a blank background.                                                                                                    |

| Defect<br>Number | Description of Fix                                                                                                    |
|------------------|----------------------------------------------------------------------------------------------------|
| • 9530922        | Sometimes, formatting for negative numbers is displayed incorrectly in Web Analysis reports exported to Microsoft Excel.                                                                                |
| • 9523588        | Parsing errors can occur for members containing a Y-T-D Dynamic Time Series variable in a Web Analysis calculation.                                                                                     |
| • 9495800        | Web Analysis button labels are not centered in EPM Workspace.                                                                                                    |
| • 9490891        | When using filters in Web Analysis Studio, Edit and Undo do not behave as expected.                                                                                                    |
| • 9471020        | If you set the "Map to existing files" option, Web Analysis Studio documents cannot be imported to the root directory.                                                                                  |
| • 9470843        | In EPM Workspace, Web Analysis reports sometimes return incorrect data in calculation rows.                                                                                                    |
| • 9458391        | Members selected for a checkbox group change when members are added to the dimension to which the checkbox group members belong.                                                                        |
| • 9400906        | The chart X-axis label limit depends on available space and is set by default in a way similar to the Y-axis label limit. When the Stagger option is selected, all labels are displayed simultaneously. |
| • 9336343        | In a Web Analysis report, changing the value of a report substitution variable can change pinboard pins from their current type to Null Pin.                                                            |
| • 9323565        | When using the English locale, sometimes Web Analysis messages are displayed in a different locale.                                                                                                    |
| • 9132319        | When exporting Web Analysis reports to Microsoft Excel, if a report has more than one grid and uses the All Objects option, blank rows are not displayed between grids in the resulting spreadsheet.    |
| • 9118368        | You can export relational drill-through reports, and Essbase Studio and Essbase Integration Services drill-through reports to Microsoft Excel from EPM Workspace.                                       |
| • 9077415        | Vertical and horizontal scroll bars are available with combo box, checkbox, and radio button subscription controls.                                                                                     |
| • 8813430        | Web Analysis Studio can now transfer data to an ASO cube.                                                                                                    |
| • 8607263        | Setting Scale to Start at Minimum Value in the Axes Chart properties does not always change the fixed decimal precision in the chart axes.                                                              |
| • 8577246        | Some Web Analysis charts display incorrect scale values in EPM Workspace.                                                                                                    |
| • 8577136        | Sometimes the scale specified in chart properties is not reflected in the displayed chart.                                                                                                    |
| • 6590655        | Sometimes report charts are not displayed in HTML, but are saved in a separate <code>.png</code> file.                                                                                                  |

Defects Fixed in Release 11.1.2.0

## **Financial Reporting**

| Defect<br>Number | Description of Fix                                                                                                    |
|------------------|----------------------------------------------------------------------------------------------------|
| • 9431018        | Starting in Release 11.1.2.0, Financial Reporting Studio requires you to supply a server URL in the Logon dialog box.                                                                                                    |
| • 9413553        | After migration, data retrieved using <code>getcell()</code> gets shifted one column to the left.                                                                                                    |
| • 9123092        | When exporting a Financial Reporting report to Microsoft Excel, a conditionally-formatted 100% is displayed as 100 $\$ .                                                                                                    |
| • 9105269        | Viewing some books using Complete Book in PDF does not work when using annotations.                                                                                                    |
| • 9073378        | You cannot connect to a Network Address Translated Financial Reporting server from a Financial Reporting Studio machine installed outside the firewall.                                                                                                    |
| • 9070158        | With Multidimensional Expressions (MDX), the function ancestors (inclusive) does not return the specified member.                                                                                                    |
| • 9062413        | Users with Essbase filter access receive a series of long numbers in HTML and PDF Preview when selecting a member to which they have no access.                                                                                                    |
| • 9062289        | Report headers get cut off and require a new header height.                                                                                                    |
| • 9034433        | Number formatting is rounding values differently than in previous releases.                                                                                                    |
| • 8977541        | The RelativeMember function does not work when used in a row. It does work if used in a column.                                                                                                    |
| • 8964837        | For a particular set of reports added to a book, a java.lan.OutOfMemoryError:allocLargeObjectOrArray is displayed.                                                                                                    |
| • 8939250        | Unable to define a new database connection.                                                                                                    |
| • 8883484        | An incorrect sum is returned for a column using Conditional Suppression.                                                                                                    |
| • 8787976        | Refreshing reports with prompts using Smart View sometimes deletes report tabs.                                                                                                    |
| • 8746089        | The data in rows with Drill Through links disappear after expanding the grid.                                                                                                    |
| • 8714910        | Surrounding quotes in Essbase Substitution Variables (SubVars) are not recognized. If there are SubVars with surrounding quotes that are required for Essbase calc scripts, they should be replicated without quotes for Financial Reporting to see them. SubVars can be more easily maintained with Essbase MaxL scripts. |
| • 8650678        | Members with angle brackets are not displaying on the New Annotations Context tab.                                                                                                    |
| • 8650643        | In a cell with a Drill Through link, you cannot add a new annotation using a shortcut menu.                                                                                                    |
| • 8552179        | During the process of importing Financial Reporting reports using Smart View, the Financial Reporting grid cells may show links for Related Content and Drill Through. These links are not supported in the Smart View import wizard.                                                                                      |
| • 8531997        | When exporting a query-ready report, a substitution variable name is exported instead of the value.                                                                                                    |
| • 8433002        | If an Essbase database name contains an ampersand (&), logging on to EPM Workspace, then selecting Tools, and then Database Connection Manager returns the error message "Database does not exist."                                                                                                    |
| • 8308152        | When a security agent is used to protect EPM Workspace, you may not be able to add or change related content using Financial Reporting Studio.                                                                                                    |
| • 7831184        | The Financial Reporting Web application is unresponsive due to stuck threads in the Financial Reporting repository server.                                                                                                    |
| • 7706209        | You cannot change POV for the whole book when using Mozilla Firefox.                                                                                                    |

| • 7705426 | The system sometimes is unresponsive when opening a Financial Reporting report in EPM Workspace.                                                                                                    |
|-----------|----------------------------------------------------------------------------------------------------|
| • 7504755 | The Oracle Hyperion Financial Reporting Studio User's Guide states that exporting books to Microsoft Excel is supported, but it is not supported.                                                                               |
| • 7409204 | When using the annotations Advanced Search window, you must resize the window in order to display and click the Search button.                                                                                                  |
| • 7245721 | When selecting multiple objects in the annotations view pane, searching fails.                                                                                                    |
| • 6994960 | After exporting Financial Reporting reports to Microsoft PowerPoint, if you resize and save the report image in Microsoft PowerPoint, the report image cannot be viewed the next time the Microsoft PowerPoint slide is opened. |
| • 6878360 | After replying to an annotation, the reply may not be reflected in the Annotation Manager view pane until it is refreshed.                                                                                                    |

## **Interactive Reporting**

| Defect<br>Number | Description of Fix                                                                                                    |
|------------------|----------------------------------------------------------------------------------------------------|
| • 8453605        | The report table value changes when checking column properties.                                                                                                    |
| • 8438799        | Interactive Reporting Documents (BQY files) fail to open correctly in legacy mode on German locale.                                                                                                   |
| • 7475320        | In the UNIX version of EPM Workspace, the Interactive Reporting Service becomes unresponsive after results delete/restore. To resolve this issue, do not delete all columns from the Results section. |
| • 7462413        | On Hewlett Packard Unix - HP-UX IA64, when you swap dimensions inside one axis by dragging items in Data Layout or use the Swing feature, an Interactive Reporting restart occurs in EPM Workspace.   |

Top of Document

## Migration

| Defect<br>Number | Description of Fix                                                                                                    |
|------------------|----------------------------------------------------------------------------------------------------|
| • 9440136        | After migrating from HPSU 8.3 to EPM 11.1.1.3, row level security fails.                                                            |
| • 8946603        | There is a migration problem from HPSU 8.3.2 SP4 to 11.1.1.2 due to a batching issue.                                               |
| • 8917786        | The Migration Utility is showing only one node of Shared Servers.                                                                   |
| • 7444182        | Job Actions of type Import Document are migrated, but the option that sets "Publish output always as new document" is not migrated. |

Top of Document

## Reporting and Analysis Framework

| Defect<br>Number | Description of Fix                                                                                                    |
|------------------|----------------------------------------------------------------------------------------------------|
| • 8713212        | EPM Workspace stops responding after 50 copy/paste operations are performed.                                                                                                    |
| • 8693216        | To use external library path variables for OCI connections, the library path definition inside <https: 9.5.0.0="" agent.sh="" bin="" file:<="" ommon="" td="" workspacert=""></https:>                                                                                 |
|                  | LD_LIBRARY_PATH=\${ODBC_LIB_PATH}:\${LD_LIBRARY_PATH:=/usr/lib:/lib:.}:                                                                                                    |
|                  | should be updated to:                                                                                                    |
|                  | LD_LIBRARY_PATH=\${ODBC_LIB_PATH}:\${LD_LIBRARY_PATH}:                                                                                                    |
|                  | Perform this workaround together with the information in 8693191.                                                                                                    |
| • 8693191        | The agent.sh file has errors in the library path definition on UNIX.                                                                                                    |
|                  | To use external library path variables for an OCI connection, update: <pre><hyperion_home>/common/workspacert/9.5.0.0/bin/set_common_env.sh library path definition for usage LD_LINRAY_PATH/LIB_PATH/SHLIB_PATH from user environment as below:</hyperion_home></pre> |
|                  | AIX ) LIBPATH="\${SAP_NATIVELIB_PATH}:\${LIBPATH}" export LIBPATH                                                                                                    |
|                  | HP-UX ) SHLIB_PATH="\${SAP_NATIVELIB_PATH}:\${SHLIB_PATH}"  export SHLIB_PATH  ;;                                                                                                    |
|                  | <pre>* ) LD_LIBRARY_PATH="\${SAP_NATIVELIB_PATH}:\${LD_LIBRARY_PATH}"</pre>                                                                                                    |
|                  | Perform this workaround together with the information in 8693216.                                                                                                    |
| • 8678819        | HTML files without characters set as meta tags are displayed garbled in Microsoft Internet Explorer 7.0.                                                                                                    |
| • 8667869        | Schedules that use Recurring Time Events continue to run even though the End Date is in the past.                                                                                                    |
| • 8574449        | Parameters of a scheduled job cannot be changed directly from the Modify Schedule screen.                                                                                                    |
| • 8412369        | When using a filter (After, Before, Between) in Job Notifications, the following message is displayed: "A general error was encountered contacting the server. Detailed Message 1001120."                                                                              |
| • 8223140        | Users with only the global admin role can see the Classic Application Administration menu items in EPM Workspace. This can result in errors.                                                                                                    |
| • 7195104        | EPM Workspace should not have the Crystal Ball Workbook mime type defined.                                                                                                    |
| • 6919606        | The fully qualified domain name must be shorter than 64 characters. If the fully qualified domain name is longer than 64 characters, EPM Workspace configurations fail due to the limitations in the database columns.                                                 |

## **Web Analysis**

| Defect<br>Number | Description of Fix                                                                                                    |
|------------------|----------------------------------------------------------------------------------------------------|
| • 9308987        | In Web Analysis, a drill through report cannot display large (full) digit numbers.                                                                                                    |
| • 9279118        | Web Analysis returns an "invalid SQL" error when using outer joins.                                                                                                    |
| • 9215735        | Importing a specific report causes combo boxes to be blank.                                                                                                    |
| • 9181591        | The variance function does not work in Chinese in Web Analysis Studio.                                                                                                    |
| • 9052569        | When drill-link is defined on data cells in Web Analysis Studio, LRO indicators are automatically enabled in EPM Workspace for all cells, and drill-link does not work correctly.         |
| • 9016343        | Members of secondary columns are displayed in a different order depending on whether the primary column is a calculation or a dimension member.                                           |
| • 8702999        | The Average function in Analysis Manager Tools is calculating incorrect data.                                                                                                    |
| • 8649547        | The Select and Unselect drill options in EPM Workspace do not have an effect, and the original state is retained.                                                                         |
| • 8644308        | Checking or clearing the Suppress option in EPM Workspace does not work; instead, the original state is saved.                                                                            |
| • 8620540        | Suppressing missing rows causes incorrect calculations.                                                                                                    |
| • 8541530        | You cannot drill through to a URL report using Essbase Studio if Analytic Provider Services mode is in use.                                                                               |
| • 8538102        | You cannot set Font Properties and Background Color using a Japanese Browser.                                                                                                    |
| • 8533640        | When Print All Objects is selected, the Web Analysis Studio stops responding.                                                                                                    |
| • 8522670        | When printing Web Analysis documents from EPM Workspace using Print All Objects, the documents are printed without borders.                                                               |
| • 8511069        | The drop down window cannot be expanded to show the full name of the field.                                                                                                    |
| • 8485593        | The Stacked option is disabled for line charts in Web Analysis.                                                                                                    |
| • 8407042        | The width of the information panel cannot be increased.                                                                                                    |
| • 8367289        | The Web Analysis process takes more than ten minutes to initialize, and the Logon page is not displayed.                                                                                  |
| • 8366184        | Display/Hide Mast Head does not work for the shared preference file.                                                                                                    |
| • 8366178        | The Create Point View option does not populate the dimension list in EPM Workspace.                                                                                                    |
| • 8288645        | The Web Analysis server stops responding when performing a large number of concurrent operations that involve retrieving aliases for Personal Variables.                                  |
| • 8285302        | On an Essbase Integration Services drill-through report, numeric data is not rightaligned if the column type is numeric.                                                                  |
| • 7716592        | When running EPM Workspace in Microsoft Internet Explorer, the Print via PDF option does not work when running under Secure Sockets Layer (SSL).                                          |
| • 7476590        | The PathToExcel dialog box is displayed when exporting SQL/EIS Drill Through reports.                                                                                                    |
| • 7423484        | Web Analysis reports are refreshed in EPM Workspace when filters or objects in a drop box are changed, even though the Activate From Service button is selected on the Properties screen. |
| • 7321374        | Web Analysis does not prompt you to change the password for an Essbase user created with the Prompt User to Change Password option.                                                       |

| Defect<br>Number | Description of Fix                                                                                                    |
|------------------|----------------------------------------------------------------------------------------------------|
| • 7311802        | In EPM Workspace, the dependent Combo Box Subscription does not allow you to select or refresh the first member in the drop down list.                                                                               |
| • 7294600        | In EPM Workspace, drill down does not work for Financial Management data sources if the dimension label is set to both IDs and Description.                                                                          |
| • 7110811        | The Drill Link option does not work in EPM Workspace.                                                                                                    |
| • 7036475        | In HTML, exporting to Microsoft PowerPoint does not append the .ppt extension to the file.                                                                                                    |
| • 6933059        | Drill Link does not work properly when the combo box and filter are personal variables.                                                                                                    |
| • 6915770        | There are problems in the data layout when selecting IDs in the dimension labels.                                                                                                    |
| • 6840235        | ARUUTIL.bat does not import the home page for a specific user.                                                                                                    |
| • 6764644        | Multi-level combo boxes are not displayed in EPM Workspace when using shared members.                                                                                                    |
| • 6541808        | Database substitution variables are not being picked up. You have to log out and log in again for the latest substitution variable value to be picked up. Closing and opening the report does not resolve the issue. |
| • 6590001        | All negative and positive values in the calculation data are displayed in red font.                                                                                                    |

## Known Issues

The following issues are the noteworthy known issues of this patch.

## Accessibility

| Defect<br>Number | Known Issues                                                                                             |
|------------------|----------------------------------------------------------------------------------------------------|
| 6680237          | In some circumstances, screen readers may read more information than required (for example, image URLs). |

Top of Document

## **EPM Workspace**

| Defect<br>Number | Known Issues                                                                                                    |
|------------------|----------------------------------------------------------------------------------------------------|
| 11821241         | If the JavaScript error "Class Doesn't Support Automation" is displayed during EPM Workspace login, try the following: |
|                  | Run in Command Prompt: regsvr32 msscript.ocx                                                                           |
|                  | regsvr32 dispex.dll regsvr32 vbscript.dll regsvr32 scrrun.dll regsvr32 urlmon.dll                                      |

| 11769780 | A Scorecard fails to launch in EPM Workspace after upgrade if that Scorecard is set as the Default Startup Option in EPM Workspace Preferences. To avoid this problem, launch the Scorecard you want displayed at startup, and then add that Scorecard to Preferences as the Default Startup Option.                                              |
|----------|----------------------------------------------------------------------------------------------------|
| 10359325 | Sometimes when you assign user or group default preferences using Manage Preferences and select Document as the default Start Page, the following error message is displayed:                                                                                                    |
|          | "The startup document specified does not exist in the repository. Select a new startup document on the General Preferences tab."                                                                                                    |
|          | You can ignore this error message.                                                                                                    |
| 10239838 | For the Home Page, objects are not added to Recently Opened when the parameter bpm.logoff=false is used in the URL.                                                                                                    |
| 10133034 | Sometimes error messages are displayed in English when the locale is set to Arabic or Norwegian.                                                                                                    |
| 10127488 | When you upgrade EPM Workspace from EPM Release 11.1.1.3.00 to EPM Workspace 11.1.2.1.00, changes made to the EPM Registry (for example, Session Timeout and Client Debug Enabled setting) using CMC are not preserved, although they are displayed in the EPM Workspace Server Settings.                                                         |
| 9788411  | When an administrator selects a user in Manage Preferences, then clicks Next, the Manage Preferences Wizard does not display that user's preferences correctly. Specifically, the type of startup content (for example, Document or Explore) is displayed, but not the content details (for example, document MyReport, or folder /Users/MyName). |
| 9313289  | Username and password labels may unexpectedly truncate with ellipses. Oracle recommends using screen-magnifier programs instead of browser-based zoom and text-size features to resolve this issue.                                                                                                    |
| 8940113  | If EPM Workspace servers are in a clustered configuration, changes to EPM Workspace Server Settings take effect only after the clustered EPM Workspace Web applications are restarted.                                                                                                    |
| 8646204  | When launching EPM Workspace with Mozilla Firefox 3, the browser's address bar is displayed. To hide the address bar, follow the instructions at: <a href="http://kb.mozillazine.org/Dom.disable_window_open_feature.location">http://kb.mozillazine.org/Dom.disable_window_open_feature.location</a>                                             |
| 7483255  | If you edit an EPM Workspace Page by selecting File, and then Save As, you can save the changes to a new EPM Workspace Page. However, using this menu item saves changes to the existing EPM Workspace Page as well as to the new EPM Workspace Page.                                                                                             |
|          | To resolve this issue, before making any changes to the page, open the page, select File, and then Save As, and save the page with the new name.                                                                                                    |
| 7173619  | When Microsoft Excel is not installed, if you right-click on a Microsoft Excel format file in the EPM Workspace repository and select Open in New Window, the created browser window closes immediately.                                                                                                    |
| 6664797  | When working with portlets on an Oracle WebCenter page using Mozilla Firefox, portlet content width cannot be changed on the Edit page. To resolve this issue, set the portlet width and height explicitly in the adfp:portlet tag on the WebCenter page.                                                                                         |

| 6589361 | Microsoft Internet Explorer 7 and 8 have a new feature that enables you to control whether Web applications can open windows without address or status bars. By default, this feature prohibits Web applications from opening windows without address or status bars, making these parts of the browser always visible.                                                          |
|---------|----------------------------------------------------------------------------------------------------|
|         | To hide these parts of the browser:                                                                                                    |
|         | <ol> <li>Open Tools, and then select Internet Options. Click the Security tab, select<br/>the Web application's zone, and then click Custom Level.</li> </ol>                                                                                                    |
|         | <ol><li>Under the Miscellaneous heading, navigate to the setting Allow Websites to<br/>open windows without address or status bars, and then select Enable.</li></ol>                                                                                                    |
|         | <ol> <li>Close the dialog box by pressing OK, confirming with Yes, and then pressing<br/>OK again.</li> </ol>                                                                                                    |
| 6585295 | In certain instances a tree with content wider than the visible area displays scrollbars that have no effect. To resolve this issue, move the vertical splitter to the right to resize the visible area, allowing for more content.                                                                                                    |
| 6581290 | When Mozilla Firefox is used with Linux or Apple Macintosh OS X operating systems, clicking the mouse to select an object in Microsoft Internet Explorer sometimes selects the wrong object.                                                                                                    |
|         | To resolve this issue, you must install and use the Liberation family of TrueType fonts.                                                                                                    |
|         | For Linux, the recommended font package is the Liberation-fonts package. This package can be installed using the command:                                                                                                    |
|         | yum install liberation-fonts                                                                                                    |
|         | The X Windows server must be restarted for the change to take effect.                                                                                                    |
|         | For Apple Macintosh OS X, copy the Liberation fonts to the user's \$HOME/Library/Fonts directory.                                                                                                    |
| 6566264 | In Microsoft Internet Explorer 7 and 8, menus sometimes overlap or have unnecessary scroll bars. Microsoft Internet Explorer 7 and 8 enable you to control whether Web applications can open windows of any size. By default, this feature prohibits Web applications from opening windows of any size, which can cause menus to be displayed incorrectly in some circumstances. |
|         | To display menus correctly:                                                                                                    |
|         | 1. Select Tools, then Internet Options.                                                                                                    |
|         | <ol><li>On the Security tab, select the Web application's zone, and then click Custom<br/>Level.</li></ol>                                                                                                    |
|         | <ol><li>Under Miscellaneous, navigate to Allow script initiated windows without<br/>size or position constraints, and then click Enable.</li></ol>                                                                                                    |
|         | 4. Click <b>OK</b> , click <b>Yes</b> , and then click <b>OK</b> again.                                                                                                    |
| 6564975 | File and folder names containing multi-byte characters should not exceed 80 characters.                                                                                                    |
| 6562984 | To open Microsoft Office files in a new window in Microsoft Internet Explorer running on Microsoft Windows 2003:                                                                                                    |
|         | 1. Add the EPM Workspace URL to the trusted zone.                                                                                                    |
|         | 2. Enable Automatic prompting for the downloads option for trusted sites.                                                                                                    |
|         | 3. Disable Use Pop-up Blocker.                                                                                                    |
| 6540172 | Group preferences are applied only to current group members, not to users who are added to the group after the group preferences are set.                                                                                                    |

| 6539333 | When creating Interactive Reporting documents with the New Document wizard, you can select a file to which you do not have access (such as a file imported by another user). If you select this file, you get an error message that you do not have permission to access the document, and the New Document wizard closes. |
|---------|----------------------------------------------------------------------------------------------------|
| 6537899 | In Mozilla Firefox, documents in common spreadsheets and Microsoft Word processing formats open in a separate window. The documents are not embedded in the browser like they are when using Microsoft Internet Explorer.                                                                                                  |

## **Financial Reporting**

| Defect<br>Number | Known Issues                                                                                                    |
|------------------|----------------------------------------------------------------------------------------------------|
| 13098215         | After migrating from Financial Reporting, Release 11.1.2.0 to Financial Reporting, Release 11.1.2.1, users must recreate their batch files.                                                                                                    |
| 11869738         | If a report contains a row and column template with a prompt, and you change a member in the Point of View, the message "Error executing query:" is displayed. To resolve this issue, click Cancel, and run the report again. The report runs successfully with the updated Point of View member.                                                      |
| 11869294         | When using Web Preview from Financial Reporting Studio, this Internet Explorer javascript error is displayed: "An error has occurred in the script on this page." Select No from the dialog box to display the report correctly.                                                                                                    |
| 11849519         | Financial Reporting, Release 11.1.2.1.00 does not support Planning as a data source for 32-bit or 64-bit Linux 4 platforms. If you use Planning as a data source, then use 32-bit or 64-bit Linux 5 platforms instead.                                                                                                    |
| 11769885         | Sometimes large books that include prompts fail to display using Complete Book in PDF. If this problem occurs, preview the printed document using the View menu option.                                                                                                    |
| 11688307         | If the Financial Reporting browser locale is not the same as the Smart View locale, sometimes the following error message is displayed when importing a Financial Reporting report into Smart View: "The specified item no longer exists or the name is misspelled. Check the spelling of the item or have your administrator check your permissions." |
| 11664767         | The XBRL feature is not enabled by default in Financial Reporting for a new user. To enable the XBRL feature, set the user's language to a language other than English, and then change it back to English in EPM Workspace.                                                                                                    |

| Defect<br>Number | Known Issues                                                                                                    |
|------------------|----------------------------------------------------------------------------------------------------|
| 10402394         | Financial Reporting portlets do not work. To resolve this issue:                                                                                                    |
|                  | <ol> <li>In the server hosting the Financial Reporting Web application, find the<br/>weblogic-application.xml file. This file is normally in the following folder:</li> </ol>                                                                                                    |
|                  | [INSTALL_HOME]\user_projects\domains\EPMSystem\servers\FinancialReporting0\tmp\servers\FinancialReporting0\tmp\_WL_user\FINANCIALREPORTING_11.1.2.0\[8ug833]\META-INF\weblogic-application.xml                                                                                                    |
|                  | 2. Open the weblogic-application.xml file using a text editor like Notepad.                                                                                                    |
|                  | 3. Search for <listener> and insert the following lines above the <listener> node:</listener></listener>                                                                                                    |
|                  | <li><li><li><li><li></li></li></li></li></li>                                                                                                    |
|                  | <pre><library-name>xerces</library-name></pre>                                                                                                    |
|                  | <exact-match>false</exact-match>                                                                                                    |
|                  |                                                                                                    |
|                  | 4. Save the file and close it.                                                                                                    |
|                  | 5. Restart the Financial Reporting Web application.                                                                                                    |
| 10353090         | To display multi-byte characters correctly in a Financial Reporting PDF file, the Financial Reporting Print Server machine, the machine where the HRPrinting.exe process is running, must support the multi-byte characters set. The multi-byte characters are not displayed correctly in a Financial Reporting PDF file if the Financial Reporting Print Server running HRPrinting.exe is installed on a machine with a Latin-based operating system. |
| 10326386         | Arabic characters may be displayed incorrectly in a Financial Reporting Studio grid even if Financial Reporting Studio is installed on an Arabic Client.                                                                                                    |
| 10318177         | All parameters in text functions are translated, including the keyword "All". As a result, text functions are not evaluated correctly. To resolve this issue, change the translated keyword to the English keyword "All".                                                                                                    |
| 10279716         | If you select Save As after modifying an existing report, and rename the modified report, the report name and location are not updated until the modified report is closed and reopened.                                                                                                    |
| 10078037         | Images are not displayed in Financial Reporting portlets when the portlets are deployed on an IBM WebSphere 6 portal.                                                                                                    |
| 10041638         | The Remote Method Invocation (RMI) encryption feature is deprecated. Use RMI over Secure Socket Layer (SSL) for secure communication.                                                                                                    |
| 9902818          | When using MSAS with Financial Reporting reports use MSAS 5 instead of MSAS 8.                                                                                                    |
| 9829387          | Importing a report into Microsoft PowerPoint returns only the first page.                                                                                                    |
| 9722803          | Members with more than 250 assigned User Defined Attributes (UDAs) do not preview correctly.                                                                                                    |
| 9686605          | Remove menu option (File, then Print) when viewing Book or Report. The menu options should be removed when selecting "Complete Book in PDF" and selecting a report from the Table of Contents. The print option should only be selectable from the Acrobat Reader control (which is a Print button).                                                                                                    |
| 9595969          | When using the Japanese locale, batch scheduling export file names may not be displayed correctly.                                                                                                    |

| Defect<br>Number | Known Issues                                                                                                    |
|------------------|----------------------------------------------------------------------------------------------------|
| 9495883          | A Complete Book in PDF does not display the related content reports in the PDF output if the book contains Microsoft Word documents that include the FRExecute function.                                                                                                    |
| 9477591          | In the Japanese locale, the translated Online Help file for the Manager Key Figure is missing.                                                                                                    |
| 9471560          | If the table of contents page numbering in a book is not displayed correctly and the book contains an external Microsoft Word document, insert an explicit page break in the Microsoft Word document to resolve the issue.                                                                                                    |
| 9467744          | In Financial Reporting Studio, if you use the character string "<< >>" in a text box in a report, the report fails.                                                                                                    |
| 9463101          | When inserting a Financial Reporting report as a FunctionGrid in Microsoft Word or Microsoft Excel files, the following error message is displayed: "The requested member of the collection does not exist." If you Click OK, the Financial Reporting report is inserted successfully into Microsoft Word or Microsoft Excel. |
| 9458975          | When a book contains HTML content and you select "Complete Book in PDF", the rendered and printed book does not include HTML content. This is expected behavior.                                                                                                    |
| 9450089          | FRExecute is used as a keyword in Financial Reporting and therefore should not be used in a file name when naming report objects.                                                                                                    |
|                  | ; ( ) & $<$ > " ' are invalid characters in the FRExecute command. If your Financial Reporting report name contains any of these characters, FRExecute fails.                                                                                                    |
| 9448265          | When performing an XBRL concept mapping in a Financial Reporting report in EPM Workspace, if the concept mapping area is collapsed, you cannot select a concept.                                                                                                    |
| 9448029          | When importing a Financial Reporting report in Smart View in the Import EPM Workspace Document window, if the Finish button is selected before the report finishes loading, an error is displayed. To resolve this issue, wait until the preview loads.                                                                       |
| 9442761          | The Financial Reporting Execute function (FRExecute) for grids with multiple pages displays only the first page when viewing a book on complete book in PDF or batch PDF output.                                                                                                    |
| 9439040          | When creating a snapshot report from a report with XBRL mappings applied using the Save As menu from Financial Reporting Studio, the snapshot level XBRL mappings are not saved with the snapshot report. If you create the snapshot report using a batch, the snapshot XBRL mappings are saved with the snapshot report.     |
| 9409222          | Performance may be slower the first time a Financial Reporting report is imported as a FunctionGrid into Smart View, because the report must be executed multiple times. Subsequent refreshes of the report only execute the report once.                                                                                     |
| 9355044          | FRExecute in Microsoft Word 2003 and Microsoft Word 2007 fails in some configurations.                                                                                                    |

| Defect<br>Number | Known Issues                                                                                                    |
|------------------|----------------------------------------------------------------------------------------------------|
| 9315489          | The Financial Reporting Studio logon page uses the default Microsoft Windows font to render the logon page characters. To view Korean characters rendered correctly in a Japanese operating system, for example, you must change the default system font for your Japanese machine to Korean.                                                      |
|                  | Some common system dialog boxes are rendered using the default language. These are Microsoft Windows dialog boxes that use the default language font and not the Financial Reporting user's language.                                                                                                    |
|                  | The best practice is to use a foreign language operating system that suits the user's preferred language or to set the default Microsoft Windows language to the preferred language.                                                                                                    |
| 9312531          | If a Financial Reporting book contains external Microsoft Word documents that contain the FRExecute function, then the Book Table of Contents page numbering may be incorrect. You may be able to resolve the book Table of Contents page numbering by inserting page breaks into the Microsoft Word documents containing the FRExecute functions. |
| 9092271          | When opening an exported Financial Reporting report in an Office 2007 program (Microsoft Excel, Microsoft Word or Microsoft PowerPoint), the following warning is displayed:                                                                                                    |
|                  | The file you are trying to open, <filename>, is in a different format than specified by the file extension. Verify that the file is not corrupted and is from a trusted source before opening the file. Do you want to open the file now?</filename>                                                                                               |
|                  | This warning notifies users that although the file has a Microsoft Office extension (.xls, .doc, or .ppt), the content of the file is different from the expected (native) Microsoft Office format, because Financial Reporting reports are generated in an MHTML format when exporting to Microsoft Office.                                       |
|                  | This is not a security concern. Microsoft Office just warns of a file format that is different than expected. Select Yes in the warning dialog box, and the file opens correctly in Microsoft Office.                                                                                                    |
| 8799730          | When opening a Financial Reporting book generated from a scheduled batch that has been saved in an MHTML format using Microsoft Word 2003, the results are not properly formatted.                                                                                                    |
| 8710182          | Japanese and Chinese characters are not displayed correctly in grid cells in Print Preview for a PDF document.                                                                                                    |
| 8298966          | Spaces between Arabic words are omitted in Print Preview.                                                                                                    |
| 8237117          | When Financial Reporting reports are exported to Microsoft Word or Microsoft PowerPoint, image objects in the report are truncated. To correct this, change the Tabbed Browsing Settings through Microsoft Internet Explorer Option settings.                                                                                                    |
| 7571305          | When your language preference is set to a multi-byte language in Financial Reporting User Preferences, the annotation details field labels such as Title, Author, Description, Date, and Category display as boxes instead of the appropriate multi-byte font when printing to Portable Document Format.                                           |
|                  | The workaround is to create and save a text object that includes the footnote function, < <footnote()>&gt;, to EPM Workspace. Then in Annotations Print Details user preferences, specify the text object to use for printing.</footnote()>                                                                                                    |
| 7539846          | The error message for Financial Reporting Studio repository is displayed in English instead of the appropriate language.                                                                                                    |

| Defect<br>Number | Known Issues                                                                                                    |
|------------------|----------------------------------------------------------------------------------------------------|
| 7486419          | When Financial Management member names or description include both Russian and Turkish characters, the Financial Reporting report PDF Preview can only display either the Russian or the Turkish characters correctly.                                                                                                    |
| 7434889          | When using row and column templates, inherited formatting can only be applied to one axis (either rows or columns).                                                                                                    |
| 7434854          | Right-sided borders in merged cells are overwritten by the left border setting in PDF Print Preview. To resolve this issue, change the borders so that the left border of the cell that is to the right of the merged cells has the correct border, and remove the right border of the cell that is being merged.                                                                                                    |
| 7162881          | Annotation Manager: There are limitations on Show Reports of annotations search.                                                                                                    |
|                  | The following scenarios describe known issues of the Show Reports/Documents:                                                                                                    |
|                  | Expansion report: Create a report that includes expansion in a particular dimension (for example, year), then create a data source annotation on this report with context year: Qtr1,Product:100,Market:Market,Scenario:Scenario: Qtr1, Product: 100, Market: Market, Scenario: Scenario: The correct report is not retrieved when performing Show Reports/Documents.                                                                                                    |
|                  | Alias and Snapshot: Create a report that contains aliases for member names (for example, 100(Colas)). Then create a data source annotation on this report with Product: Colas and so on. Next, create a snapshot of this report. When performing Show Reports/Documents on that snapshot annotation, the correct result is not retrieved.                                                                                                    |
|                  | Financial Reporting Documents with similar names in same location: Save a snapshot report and a report in the same folder with one report All objects Snapshot. When performing Show Reports/Documents on any object level annotation in the report, both the snapshot and the report are displayed in the result. This is true for any Financial Reporting document having similar name strings and residing in the same location.                                                                                          |
|                  | Descendants function, Range functions and so on: There are a number of functions that can be used while selecting members when creating a grid. Apart from simple member selections and children of function, if the report has any other functions like Range or Descendants the Show Reports/Documents does not retrieve results on the data source annotations.                                                                                                    |
|                  | SAP BW and Financial Management Reports: If you create a data source annotation, the Show Report functionality does not work consistently because the user Point of View (POV) members are not available in the report definition. When creating the data source annotation, if you choose any user POV, even with a default value, the search does not find a match. Only the annotations created on the dimension's members contained in row/column/page of the report finds the reports using Show Reports functionality. |
| 7156418          | To run consecutive reports using different data source credentials for data sources such as Financial Management, Essbase or SAP BW, you must restart EPM Workspace.                                                                                                    |
| 6844783          | When performing a Print Preview in Financial Reporting Studio, the Print Preview window is not displayed as the active window. Either select it from the system tray or press Alt+Tab to display it.                                                                                                    |

| Defect<br>Number | Known Issues                                                                                                    |
|------------------|----------------------------------------------------------------------------------------------------|
| 6643938          | When using Microsoft Internet Explorer 7, you must enable Automatic prompting for file downloads in order to download files. Some examples of files that can be downloaded include the Smart View installation program and Microsoft Office files being exported from Financial Reporting. To set this in Microsoft Internet Explorer 7, select Tools, then Internet Options, then Security, then Custom Level, then Downloads, then Automatic prompting for file downloads, and then Set to Enable. |
| 6573795          | Chart color choices are limited when designing reports on a workstation with the Microsoft Windows Vista operating system. We recommend that report designers create and design reports using a Microsoft Windows XP workstation.                                                                                                    |
| 6565344          | Expansions are supported only on rows for reports accessing a SAP BW data source without Calculated/Restricted keys.                                                                                                    |
| 6559132          | When using SAP BW as a data source, you must search for members using the member name, not the description. When using the description, the members returned are not correct.                                                                                                    |
| 6550742          | When performing a Change Data Source operation on a report that contains a linked row and column template, there is no warning message when the report contains a row and column template that is linked to a different data source.                                                                                                    |
| 6546997          | Batch Bursting is not supported for Financial Reporting using SAP BW as a data source.                                                                                                    |
| 6546996          | Batch Bursting is not supported for Financial Reporting using Microsoft Online Analytical Processing as a data source.                                                                                                    |
| 6540965          | In the Web App Server, some Java server pages fail if the path is more than 256 characters, and when installing under a non-default directory The workaround is to decrease the path length by moving the directory closer to the root.                                                                                                    |

## **Interactive Reporting**

| Defect<br>Number | Known Issues                                                                                                    |
|------------------|----------------------------------------------------------------------------------------------------|
| 9845546          | Sometimes stored procedure information is not retrieved correctly, causing errors when processing stored procedures with parameters. This problem is due to a known issue with DataDirect SQL Server driver version 6.0.                                              |
| 9836393          | In Microsoft Office 2007 and 2010, a Microsoft Excel alert message is displayed if you export a section in *.mhtml format to the Interactive Reporting Thin Client.                                                                                                   |
| 9796675          | You cannot download table catalog for DataDirect SQL Server driver version 6.0 native wire protocol driver on UNIX.                                                                                                    |
| 9434265          | In Insight, an unexpected log on dlg. is displayed when selecting Save to Repository As. To resolve this issue, log on to EPM Workspace when prompted. This is necessary only when selecting Save to Repository or Save to Repository As for the first time.          |
| 9413111          | You cannot download the table catalog for DataDirect 6.0 SQL server native wire protocol.                                                                                                    |
| 9346823          | In HP-UX IA64, DAS cannot be stopped if only the Interactive Reporting Essbase BQY is processed. As a result, the connection to Essbase fails after DAS is restarted. Only a full system restart makes DAS workable. Install HP Patch PHKL_38151 to resolve the issue |

| Defect<br>Number | Known Issues                                                                                                    |
|------------------|----------------------------------------------------------------------------------------------------|
| 9256058          | Sometimes Interactive Reporting Job Service does not accept jobs. If this problem occurs, change the BQDocsTimeOut property value from 1000 to 3600 in portal_en.properties at \libs\msgs\portal_en.properties.                                                                     |
| 9040642          | You cannot connect to the database in Insight using the Mozilla FireFox browser after the session expires if "Save to Repository as" is selected. To resolve this issue, close and then reopen the browser.                                                                         |
| 8439336          | Multiple logon dialog boxes are displayed on the export section from EPM Workspace to Microsoft Excel if authentication through SiteMinder is installed.                                                                                                    |
| 7452671          | When using the Mozilla FireFox2 browser with EPM Workspace, the widgets are temporarily non-responsive to slider input in the following cases:                                                                                                    |
|                  | <ul> <li>Viewing the widgets for the first time when the document is opened.</li> </ul>                                                                                                    |
|                  | After viewing LiveCharts that are positioned outside a certain footprint.                                                                                                    |
|                  | To resolve this issue, navigate to another section of the document and then return. Widgets should now be responsive to slider input.                                                                                                    |
| 7452638          | In Mozilla Firefox, Live Charts outside a footprint of approximately 8 1/2 inches width or 3 1/2 inches height in the Dashboard workspace does not draw correctly. If you intend to deploy the dashboard on Mozilla Firefox, design the dashboard within this footprint constraint. |
| 7342404          | On Linux/UNIX platforms, sometimes loading the ODBC driver for Oracle BI fails, causing query processing to fail. To resolve this issue, run Data Access Service on a Microsoft Windows platform.                                                                                   |
| 7317044          | Widget transparency is not supported in export output. The widget footprint appears as white regardless of the background color of the dashboard.                                                                                                    |
| 7204915          | You cannot stop DAS after processing certain types of BQY documents.                                                                                                    |
| 7182583          | Some widget-specific Script Editor context-sensitive help file links do not work. Attempting to open them generates a "file not found" error. To access these Help topics, open the Help file from the Help menu and search by name.                                                |
| 7173000          | Sometimes opening BQY files in Smart Space fails. If this occurs, add the following command to your startup script:                                                                                                    |
|                  | ActiveDocument.Sections["Results"].Activate()                                                                                                    |
|                  | This command switches to the Results section when opening the document.                                                                                                    |
| 7117551          | There is no Object Model functionality for the EventScript on the Slider Widget. You cannot use dynamic creation, reading or writing for this script event.                                                                                                    |
| 7116714          | The Widget association with a slider is lost if the slider contains no data. The slider must contain data for a valid association with a gauge or Live Chart.                                                                                                    |
| 7116439          | For a predefined number format, if the number format is "+#,##0" or "+#,##0%", the negative number is shown as "-+#,##0" or "-+#,##0%" instead of "-#,##0" or "-#,##0%." For a custom number format, the negative format cannot be guaranteed to be correct in this release.        |
| 7111535          | The Gradient-Horz (horizontal) and Gradient-Vert (vertical) properties are not applicable for Live Line Charts even though the properties dialog box displays them.                                                                                                    |
| 7046945          | You cannot control widgets using the keyboard only.                                                                                                    |
| 7036539          | For an ODBC/ODBC MERANT Oracle Wire Protocol driver connection, the timestamp WITH TIME ZONE data type is recognized as a string. To resolve this issue, manually set the data type.                                                                                                |

| Defect<br>Number | Known Issues                                                                                                    |
|------------------|----------------------------------------------------------------------------------------------------|
| 6982405          | The data model connection property "username" returns a null value. The Interactive Reporting Web Client retrieves the user name from the Object Model when the user name is specified using the Object Model, or when the OCE/Query section setting prompts for the user name. In all other scenarios, the user name and password is read by the server and sent to the database. For security reasons, the user name is never sent to the client. |
| 6898879          | The Launch Out function in the Interactive Reporting Portlet opens EPM Workspace in the same browser window when the portlet is configured with Oracle WebCenter 10.1.3.3.                                                                                                    |
| 6614851          | Interactive Reporting Service does not start on systems using 64-bit kernel mode on AIX 5.3 ML6.                                                                                                    |
|                  | The issue with AIX 5.3 ML6 affects all current and previously released versions of System 9 (through 9.3.1) and all versions of Hyperion Performance Suite 8. There is an IBM compatibility issue with ML6 in 64-bit kernel mode. IBM may also refer to 5.3 ML6 as 5300-06.                                                                                                    |
|                  | Because versions 8.5 and System 9 supports AIX 5.3, customers could assume that this includes all Technology Level (TL) and Maintenance Level (ML) levels. This notice is to inform you that 5.3 ML6 is not supported in versions 8.5 and System 9.                                                                                                    |
|                  | Action Required: If you have already installed AIX 5.3 ML6, you must upgrade to AIX 5.3 ML7. IBM may also refer to 5.3 ML7 as 5300-07. Alternatively, you may change the kernel mode to 32-bit if using 5.3 ML6. However, Oracle recommends upgrading to AIX 5.3 ML7.                                                                                                    |
| 6588245          | When you set a Pivot Cume data function of Function of Percent of Row, the percentage of the grand total is returned.                                                                                                    |
| 6583475          | An unknown error is displayed when an individual member value is dragged into the data layout from an SAP BW alternate hierarchy. This issue is specific to the OLAP Query section in an SAP BW data source and occurs only with an SAP BW GUI 6.4 OLE DB for OLAP (ODBO) driver.                                                                                                    |
| 6540929          | The Report section Microsoft Excel (XLS) export to an existing file does not check whether the destination file (which should be overwritten) is locked. Microsoft Excel (XLS) export does not occur in this case, although the user is asked about the file replacement. This is not an issue for Results or Table sections.                                                                                                    |
| 6540605          | At least one Results or Table column must be present to enable the shortcut menu that contains the option to add or modify a computed item. When no columns are present, select the menu option <b>Actions</b> , and then <b>Add Computed Item</b> to create a computed item.                                                                                                    |
| 6534426          | You cannot control the Layer or Layering function when one object is an embedded browser. This is a limitation of Windowed controls and non-Windowed controls where Windowed controls, like an embedded browser, cannot go behind non-Windowed controls like shapes or graphics.                                                                                                    |
| 6533806          | Special characters that are not allowed in naming JavaScript's identifier or functions must not be used in column names and control names. For example, white spaces, " ", "\$", € (euro), or "\" (backslashes) (same as half-width Yen & half-width Won). Using such characters in control names is not supported and can cause document rendering useless in EPM Workspace.                                                                       |
| 6533573          | Incorrect SQL is generated using outer join ODBC options in OCE. This is a known issue with MSSQL and nested outer joins when the Use Outer Join Escape Syntax option is selected. If nested outer joins are needed, deselect the option.                                                                                                    |

## Migration

| Defect<br>Number | Known Issues                                                                                                    |
|------------------|----------------------------------------------------------------------------------------------------|
| 11732355         | Analyzer 7.2 links migrated from earlier versions of Analyzer do not migrate to Reporting and Analysis Framework. To resolve this issue, recreate the Web Analysis links manually after migration.   |
| 9023302          | You cannot directly migrate from a Hyperion Reports 7.0 or 7.2.x installation to a Release 11.x installation. You must first migrate to a Release 9.x installation and then upgrade to Release 11.x. |

Top of Document

## **Production Reporting**

| Defect<br>Number    | Known Issues                                                                                                    |
|---------------------|----------------------------------------------------------------------------------------------------|
| 1173811,<br>9975710 | To run Production Reporting jobs in either a Linux 64-bit environment or an AIX environment, update the Environment Common section of the sqr.ini file as follows:             |
|                     | [Environment:Common]                                                                                                    |
|                     | SQR_USEJVM=FALSE                                                                                                    |
|                     | The sqr.ini file is located in:                                                                                                    |
|                     | EPM_ORACLE_HOME/products/biplus/bin/SQR/Server/ <sqr_type>/bin folder</sqr_type>                                                                                               |
| 9536105             | Production Reporting portlets do not work.                                                                                                    |
| 8680217             | The SAP BW driver connects using the SAPJco API. The only available connection method is Unbalanced/Direct Connection.                                                         |
| 6940273             | If a report includes two master queries from two different DDO data sources, Production Reporting Studio results in UAE when attempting to edit the second master query.       |
| 6888134             | Users cannot use an incompatible connection like ODBC with DDO in a single query. If the first connection is DDO, then the second connection can be DDO or JDBC, but not ODBC. |

Top of Document

## Reporting and Analysis Framework

| Defect<br>Number | Known Issues                                                                                                    |
|------------------|----------------------------------------------------------------------------------------------------|
| 12316913         | In Reporting and Analysis Release 11.1.2.1, the API method com.sqribe.rm.SessionFactory.getInstance(String account, String password, String rmhostAddress) was replaced with com.sqribe.rm.SessionFactory.getInstance(String cssToken, String gsmHosts, String gsmPorts).                                                                                                    |
|                  | Both functions have the same signature (getInstance(String, String, String)) but different behavior. There is a risk that some customers who use the replaced method are now using the new method after upgrading to Release 11.1.2.1 without making any changes. Using com.sqribe.rm.SessionFactory.getInstance with the old parameters results in a java.lang.NumberFormatException.                                                                                                    |
|                  | To resolve this problem, use methods with other signatures, for example: getInstance(String account, String password, String rmhostAddress, int port).                                                                                                    |
| 11904142         | After a maintenance upgrade to 11.1.2.1, in EPM Workspace, the log service does not start successfully. To resolve this problem:                                                                                                    |
|                  | 1. Navigate to EPM_ORACLE_INSTANCE\config\ReportingAnalysis                                                                                                    |
|                  | 2. Rename the original task.xml to task.xml-orig.                                                                                                    |
|                  | 3. Copy:                                                                                                    |
|                  | <pre>EPM_ORACLE_HOME\common\raframeworkrt\11.1.2.0\common\config\ task.xml.template</pre>                                                                                                    |
|                  | То:                                                                                                    |
|                  | EPM_ORACLE_INSTANCE\config\ReportingAnalysis                                                                                                    |
|                  | 4. Rename task.xml.template to task.xml (in EPM_ORACLE_INSTANCE\config\ReportingAnalysis).                                                                                                    |
| 11732735         | The Permissions tab in the Properties dialog box is not displayed correctly if you select the tab when another tab is displayed. To resolve this issue, use the Edit Permissions context menu to set permissions.                                                                                                    |
| 11695328         | Administrators may notice a larger virtual memory footprint for the Reporting and Analysis Framework Web Application and possibly other Java components of Performance Management, Release 11.1.2.1 as well. If insufficient memory is available on your system, try reducing the maximum heap setting. The optimum heap setting varies based on system usage. For 100 users, for example, a maximum heap setting of 512 MB for the Reporting and Analysis Framework Web application may be sufficient. |
| 11685283         | In a distributed Microsoft Windows environment, after configuring a second Reporting and Analysis agent you cannot launch the first Reporting and Analysis Framework agent configured. This issue is a result of differences between DNS and local network settings (for example, a host belongs to one domain but its Primary DNS Suffix refers to another domain). To resolve this issue, specify full host names in the hosts file (in WINDOWS/system32/drivers/etc).                                |

| Known Issues                                                                                                    |
|----------------------------------------------------------------------------------------------------|
| Launch the JobUtilities.bat sh file using the following command:                                                                                                    |
| <pre>user_projects\epmsystem1\bin\ReportingAnalysis\JobUtilities\JobUtilit ies.bat s h</pre>                                                                                                    |
| For more information see "Viewing Calendars" in the <i>Hyperion Reporting and Analysis Framework User's Guide</i> .                                                                                                    |
| If you do not see a new Mime Type after executing a sample AddObjectType.java source, try to restart common services.                                                                                                    |
| If Reporting and Analysis Framework is disabled in the Enabled Products dialog, disable any other products that depend on Reporting and Analysis Framework, such as Explore.                                                                                                    |
| The Job Limit property of the Job Service works only after you restart the Reporting and Analysis Framework service.                                                                                                    |
| On Windows platforms, when replicating common Reporting and Analysis Framework services and using the network shared folder for the repository location, run the Reporting and Analysis agent windows service under a user account with sufficient privileges for the network shared folder (not under a Local System account).                                                                                                    |
| Distributed Job Service (JF) cannot be deleted using Remote Service Configurator. Deletion fails, and this message is displayed:                                                                                                    |
| "An error has occurred in Transformer Exception. JF#_ <servername> not found in config file. Cannot delete service agent."</servername>                                                                                                    |
| According to mod_jk documentation, the socket_keepalive property should be used when there is a firewall between the Web server and the Tomcat engine, because they tend to drop inactive connections.                                                                                                    |
| To use the WORLD group in Delegated User Management mode, add it to the delegated list. All users and groups are visible to the administrators of this delegated list.                                                                                                    |
| Due to shared resource files between certain features and functions in EPM Workspace, the following languages have English and translated portions in the Administrator screens: Russian, Turkish, Danish and Swedish.                                                                                                    |
| In Korean, a document's modified time is displayed as a.m. or p.m. on the search result page.                                                                                                    |
| Launch Out functionality does not work in Production Reporting portlets.                                                                                                    |
| If a security agent with a cookie-based session management mechanism is used, opening Microsoft Office documents from Microsoft Internet Explorer sometimes another prompt for credentials is displayed. This occurs because Microsoft Office issues an HTTP OPTIONS request when attempting to open documents. This OPTIONS request does not contain the same session-related cookies as requests made from the browser, so the security provider issues the prompt for credentials. Please see <a href="http://support.microsoft.com/?scid=kb;en-us;838028">http://support.microsoft.com/?scid=kb;en-us;838028</a> for details about how Microsoft Office and Microsoft Internet Explorer open documents.  To resolve this issue, reconfigure the security provider by disabling authentication for OPTIONS requests. |
|                                                                                                    |

## **Search**

| Defect<br>Number | Known Issues                                                                        |
|------------------|-------------------------------------------------------------------------------------|
| 10396592         | The following three JAR files must be deployed for Oracle Secure Enterprise Search: |
|                  | • commons-codec-1.3.jar                                                             |
|                  | • commons-httpclient.jar                                                            |
|                  | • commons-logging.jar                                                               |
|                  | To deploy plug-in JAR files for Oracle Secure Enterprise Search:                    |
|                  | 1. Install Oracle Secure Enterprise Search using the default options.               |
|                  | 2. Create the following directory:                                                  |
|                  | ORACLE_HOME/search/lib/plugins/System9                                              |
|                  | 3. Copy SES plug-in files and their dependencies as follows:                        |
|                  | a. Copy all files from EPM ORACLE HOMEcommon/Search/ <release>/lib/SES</release>    |
|                  | b. Copy the following dependencies:                                                 |
|                  | ■ home/common/ <some path="">/commons-codec-1.3.jar</some>                          |
|                  | <ul><li>home/common/<some path="">/commons-httpclient.jar</some></li></ul>          |
|                  | home/common/ <some path="">/commons-logging.jar&lt;</some>                          |
|                  | 4. Replace <release> and <some path=""> with appropriate values.</some></release>   |

Top of Document

## **Smart View**

| Defect<br>Number | Known Issues                                                                                                    |
|------------------|----------------------------------------------------------------------------------------------------|
| 6871481          | If an Interactive Reporting document contains non-unique Essbase members in a CubeQuery section, then it cannot be exported to a Smart View client using the Query Ready data export option or using the Launch Smart View menu command. |
| 6575786          | Refresh and Refresh All do not work if two pages of a Web Analysis report are imported sequentially. The workaround is to use the All Pages option to import multiple report pages.                                                      |

Top of Document

## **Web Analysis**

| Defect<br>Number | Known Issues                                                                                                    |  |
|------------------|----------------------------------------------------------------------------------------------------|--|
| 11670845         | You cannot clear the AnalyzerBaseURL property of a Web Analysis Web application if you use the following procedure to set the property:                                                                                                    |  |
|                  | <ol> <li>Select Navigate, then Administer, and then Reporting.</li> </ol>                                                                                                    |  |
|                  | <ol><li>Select Analysis, then Web Applications, then Web Analysis, and then<br/>Properties.</li></ol>                                                                                                    |  |
|                  | 3. Select the <b>Other</b> tab.                                                                                                    |  |
|                  | To clear the AnalyzerBaseURL property, run the following SQL query against the repository table HSS_COMPONENT_PROPERTY_VALUES:                                                                                                    |  |
|                  | UPDATE HSS_COMPONENT_PROPERTY_VALUES SET PROPERTY_VALUE='' WHERE PROPERTY_NAME LIKE 'AnalyzerBaseURL'                                                                                                    |  |
|                  | Note that this query resets the property for all Web Analysis logical Web-applications.                                                                                                    |  |
| 10202056         | The Rename Utility files section in the Web Analysis User Guide is outdated. See the topic "Web Analysis Documentation Updates" for the revised table.                                                                                                    |  |
| 10173243         | When exporting Web Analysis reports from EPM Workspace to Microsoft Word or Microsoft PowerPoint, the header section is truncated.                                                                                                    |  |
| 9964327          | Beginning with Release 11.1.2 there is no need to use startUI.bat for the Configuration and Monitoring Console Manager (CMC). CMC is now part of the Reporting and Analysis Framework services. Web Analysis Studio documentation for the topic Web Analysis Configuration Test servlet should be changed to the following:                               |  |
|                  | Use Web Analysis Configuration Test servlet to diagnose and resolve connectivity issues. The servlet displays links that centrally report environmental variables and EPM System Configurator application parameters, and test connectivity to the class factory, the repository, the external authentication configuration file, and the Essbase driver. |  |
|                  | Note: By default, disableConfigServlet is disabled in new releases.                                                                                                    |  |
|                  | To enable the Configuration Test Servlet:                                                                                                    |  |
|                  | <ol> <li>Log on to EPM Workspace and select Navigate, then Administer, then<br/>Reporting and Analysis, and then Web Application.</li> </ol>                                                                                                    |  |
|                  | 2. Right-click Web Analysis Web-Application and select Properties.                                                                                                    |  |
|                  | 3. Select the Debug Configuration tab.                                                                                                    |  |
|                  | <ol> <li>On the disableConfigServlet line click Yes, and then select No from the<br/>shortcut menu to enable the option.</li> </ol>                                                                                                    |  |
|                  | 5. Restart the Web Analysis Web application.                                                                                                    |  |
| 9922762          | An incorrect help page is launched from the following dialog boxes: Select Previous, SubVar, and Dynamic Time Series.                                                                                                    |  |
| 9897495          | Exported Web Analysis reports do not open in Microsoft PowerPoint 2010. To resolve this issue, save the exported file to your hard drive, change its extension to .html and then open it with Microsoft PowerPoint 2010.                                                                                                    |  |
| 9320523          | Shortcut menu items are truncated in Web Analysis Studio in Microsoft Windows Vista and Microsoft Windows 7 client operating systems if Microsoft Windows Vista theme or Microsoft Windows 7 theme are set. To resolve this problem, switch to Microsoft Windows Classic theme.                                                                           |  |

| Defect<br>Number | Known Issues                                                                                                    |
|------------------|----------------------------------------------------------------------------------------------------|
| 9210933          | There is a limitation for editing data in reports built against a BSO cube with a Typed Measures enabled outline. It is not possible to edit data if Date or Text Measures members are selected in Dimension Browser. |
| 8527669          | ARUUtil does not create user preferences when regional settings are Turkish.                                                                                                    |
| 6575786          | Refresh and Refresh All do not work if two pages of a Web Analysis report are imported sequentially. The workaround is to use the All Pages option to import multiple report pages.                                   |

## **Documentation Updates**

## **Accessing EPM System Product Documentation**

The most recent version of each EPM System product guide is available for download from the Enterprise Performance Management System Documentation area of the OTN Web site (<a href="http://www.oracle.com/technology/documentation/epm.html">http://www.oracle.com/technology/documentation/epm.html</a>). For faster access to the documentation, you can also use the Enterprise Performance Management Documentation Portal (<a href="http://www.oracle.com/us/solutions/ent-performance-bi/technical-information-147174.html">http://www.oracle.com/us/solutions/ent-performance-bi/technical-information-147174.html</a>) which also links to EPM Supported Platform Matrices, My Oracle Support, and other information resources.

Deployment-related documentation is also available from the Oracle E-Delivery Web site (<a href="http://edelivery.oracle.com/EPD/WelcomePage/get\_form">http://edelivery.oracle.com/EPD/WelcomePage/get\_form</a>).

Individual product guides are available for download on the Oracle Technology Network Web site only.

## **Copying and Pasting Code Snippets from PDFs**

When you cut and paste code snippets from a PDF file, some characters can be lost during the paste operation, making the code snippet invalid.

Workaround: Cut and paste from the HTML version of the document.

## **Location of Web Application Deployment**

The location of Web application deployment has changed. All references to this location in the documentation should be updated from:

MIDDLEWARE\_HOME/user\_projects/epmsystem1/domains/domainName

to:

MIDDLEWARE\_HOME/user\_projects/domains/domainName

where domainName is the name of the WebLogic domain

## **Location of ODL Logging for Web Applications**

The ODL logging location for Web applications has changed. All references in the documentation should be updated from:

MIDDLEWARE\_HOME/user\_projects/epmsystem1/diagnostics/logs/<ProductName>

to:

where serverName is the name of the WebLogic managed server

### **Passing Data Using Streams Instead of Files**

The documentation for the "Passing Data Using Streams Instead of Files" property has been updated in the Reporting and Analysis Administrator's Guide as follows:

This property alters the way data is transmitted between services and the web application.

If yes is selected, servlets retrieve files from services using streamed input and output (I/O) and direct connection instead of temporary file system storage. Data is transferred over a separate socket connection between the Repository Services and the servlets.

If no is selected, data is transferred and stored in a file (or in memory if the data is less than 500 KB) for servlets and the Service Broker.

In general, you should enable this option because streamed I/O is more efficient. If your system has a firewall between the servlets and the services, however, you should disable this option since it will randomly allocate the use of any available port on the service host. With the option disabled, files are sent directly through the Reporting and Analysis service ports already in use instead of creating new socket connections for the file transfer.

### **Repository Item Names**

When entering names for items in the repository such as files and folders, you can use uppercase and lowercase letters and numbers. Spaces cannot be used at the beginning or end of folder names. File and folder names can only use alphanumeric characters and underscores.

## **Web Analysis Documentation Updates**

### **Database Connection Measures Formatting Order of Precedence**

Page 91 of the Web Analysis User's Guide contains the following statement:

"The formatting order of precedence can be changed for Database Connection Measures formatting, User Preferences, and Analysis Tools formatting. For example, Analysis Tools formatting can be set to override all DB Connection and User Preferences formatting for a specific report."

Note that this statement is incorrect. You **cannot** change the formatting order of precedence.

### **Modifying Document Properties**

The "Modifying Document Properties" chapter in Web Analysis Studio Releases 11.1.2.0.00 and 11.1.2.1.00 contain obsolete information about the File Properties dialog box. The following text in procedures 3, 4 and 5 is outdated and should be removed:

3 Optional: To set a JSP template to be used when the document is converted to HTML, for the HTML Web client, in HTML Client Override Template, enter the JSP file name and path.

4 Optional: To set a JSP template to be used when the document is saved as HTML, in HTML Export Override Template, enter the JSP file name and path. Web Analysis Studio converts documents to HTML Web pages. All templates must be in the Web Publishing template directory of the application server (wp\_templates), and all templates must be specified by name (including the JSP suffix). If no JSP template is specified, Web Analysis Studio uses the report\_publish.jsp template in the \webapps\Analyzer7\_Server\templates directory. See "Saving As HTML" on page 146.

5 Optional: To set a JSP template to be used when this document is exported as HTML by the batch utility, in HTML Batch Export Template, enter the JSP file name and path.

### **Export Options**

In the section "Export Options" in Web Analysis User Guide disregard the following sentence:

To export Web Analysis Studio content to Oracle's Hyperion® Shared Services, see "Exporting Documents and Presentations" on page 145.

Export to Shared Services functionality has been removed.

### **Rename Utility Files**

The Rename Utility files section in the Web Analysis User Guide has been updated to the following:

The Rename Utility files can be executed from the folder in which the utility resides, which is:

installation\_folder\renamer

| Files                  | Description                                                                                                    |
|------------------------|----------------------------------------------------------------------------------------------------|
| \renamer               | Contains all necessary files to execute the Rename Utility                                                         |
| AnalyzerResource.jar   | From the current install                                                                                           |
| AnalyzerResource_*.jar |                                                                                                    |
| AnalyzerServer.jar     |                                                                                                    |
| sqlbuilder.jar         | Utility dependency                                                                                                 |
| renamer-map.xml        | Map file used to define all of the dimensions and members to rename; see the "Rename Utility Map File" on page 281 |
| Renamer.properties     | Provides default choices to the input fields in the Rename Utility; see "Renamer.properties" on page 285           |
| renamer-services.xml   | Defines ATF Services used by the Rename Utility.                                                                   |
| RenameUtil.bat         | Utility start scripts for Windows or UNIX                                                                          |
| RenameUtil.sh          | platforms, respectively                                                                                            |
| \renamer\renamer       | Contains repository profiles used to                                                                               |
| common.profile         | connect to the supported database types                                                                            |
| db2.profile            |                                                                                                    |
| mssqldb.profile        |                                                                                                    |
| oracle.profile         |                                                                                                    |

# Accessibility in Oracle Enterprise Performance Management EPM Workspace, Fusion Edition

### **Screen Reader and Magnifier Standards**

For EPM Workspace, JAWS (Job Access With Speech) 11 is used as a screen reader and MAGic 11 as the screen magnifier. For additional information, refer to the documentation included with these products.

**Note:** Oracle does not suggest using JAWS and MAGic simultaneously or using MAGic as a screen reader. Also, screen magnifier programs are preferred over browser based Zoom and Text Size features, as they may produce undesirable results.

Top of Document

## Accessibility Considerations

It is our goal to make Oracle products, services, and supporting documentation accessible to the disabled community. Oracle's Hyperion Reporting and Analysis supports accessibility features, which are described in Appendix A of the *Oracle Essbase Studio User's Guide* and *Oracle Essbase Studio Online Help*. The most up-to-date version of this guide can be found in the EPM System Documentation Library on the Oracle Technology Network

(<u>http://www.oracle.com/technology/documentation/epm.html</u>). In addition, this Readme file is accessible in HTML format.

Top of Document

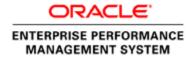

Copyright © 2011, Oracle and / or its affiliates. All rights reserved.  $\underline{\text{http://www.oracle.com}}$